D01055601A

## **TASCAM TEAC PROFESSIONAL**

# **DR-07**

## **Portable Digital Recorder**

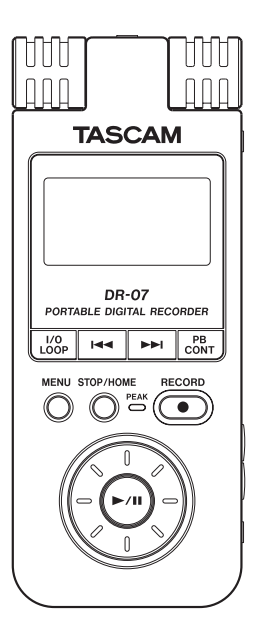

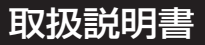

この取扱説明書の表示は、製品を安全に正しくお使いいただき、あなたや他の人々への危害や 財産への損害を未然に防止するために、いろいろな絵表示をしています。その表示と意味は次 のようになっています。内容をよく理解してから本文をお読みください。

## 表示の意味

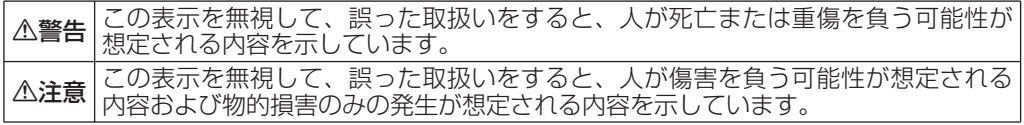

絵表示の例

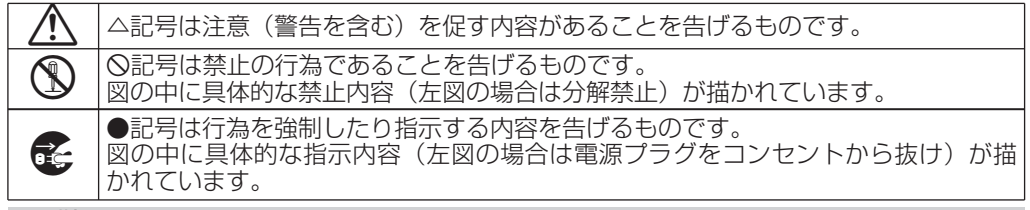

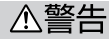

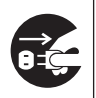

**ì**万一、煙が出ている、変なにおいや音がするなどの異常状態のまま使用すると、火 災・感電の原因となります。すぐに機器本体の電源スイッチを切り、電源プラグを コンセントから抜いてください。煙が出なくなるのを確認して販売店またはティア ック修理センターに修理をご依頼ください。

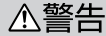

×.

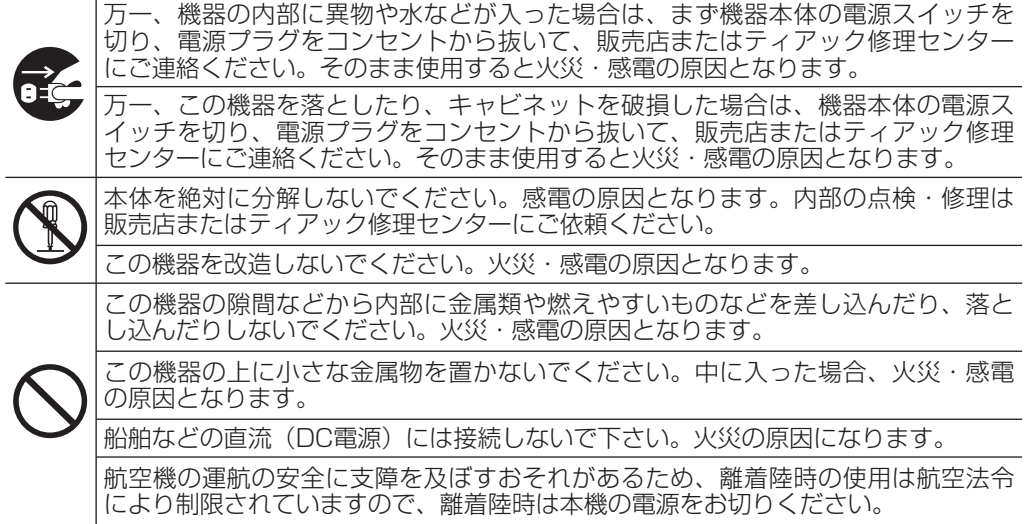

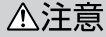

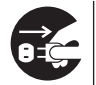

**ó**

**í**

◆ ◆ ◇ ◇ 移動させる場合は、電源スイッチを切り、必ず電源プラグをコンセントから抜き、<br>● ← 機器間の接続コードなど外部の接続コードを外してから行ってください。コードが<br>- 傷つき、火災・感電の原因となることがあります。 機器間の接続コードなど外部の接続コードを外してから行ってください。コードが 傷つき、火災・感電の原因となることがあります。

オーディオ機器、スピーカー等の機器を接続する場合は、各々の機器の取扱説明書を よく読み、電源を切り、説明に従って接続してください。また、接続は指定のコード を使用してください。

電源を入れる前には音量を最小にしてください。突然大きな音が出て聴力障害など の原因となることがあります。

この機器に、ACアダプターを接続する場合、専用のACアダプター(PS-P520)を ご使用ください。それ以外の物を使用すると故障、火災、感電の原因となります。

ヘッドホンをご使用になるときは、音量を上げすぎないように注意してください。 耳を刺激する様な大きな音量で長時間続けて聞くと、聴力に悪影響を与えることが あります。

次のような場所に置かないでください。火災、感電やけがの原因となることがあり ます。

- ・調理台や加湿器のそばなど油煙や湯気があたる場所
- ・湿気やほこりの多い場所
- ・ぐらついた台の上や傾いた所など不安定な場所

## 電池の取り扱いについて

本製品は電池を使用しています。誤って使用すると、液もれや破裂などの原因となることがあ ります。以下の注意事項を必ず守ってください。

## (乾電池に関する警告)

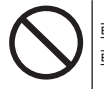

**í**乾電池は絶対に充電しないでください。 乾電池の破裂、液もれにより、火災・けがの原因となります。

## (電池に関する注意)

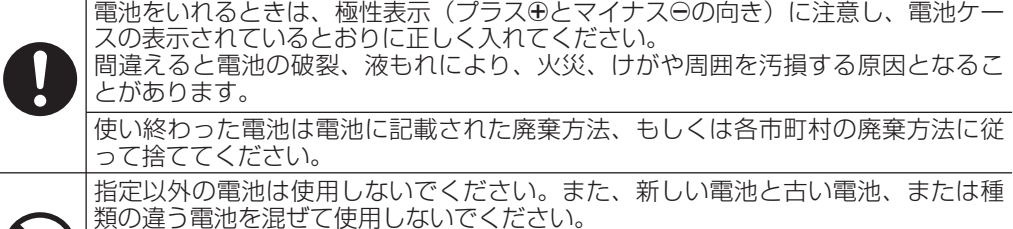

**◯** | <sub>電池の遅つ電池を混せて使用しないでください。<br>■電池の破裂、液もれにより、火災、けがや周囲を汚損する原因となることがあります。<br>電池を金属製の小物類と一緒に携帯、保管しないでください。電池がショートして</sub>

液もれや破裂などの原因となることがあります。

安全にお使いいただくために

## △注意 (電池に関する注意)

電池は、加熱したり、分解したり、火や水の中に入れないでください。 電池の破裂、液もれにより、火災、けがや周囲を汚損する原因となることがあります。

液がもれた場合は、電池ケースについた液をよく拭き取ってから新しい電池を入れ てください。

液が目に入った時には失明の恐れがありますので、目をこすらずにすぐにきれいな 水で洗ったあと、ただちに医師にご相談ください。液が体や衣服に付いた時は皮膚 の怪我・やけどの原因になるのできれいな水で洗い流したあと、ただちに医師にご 相談ください。

電池のセットや交換は、本機の電源を切った状態で行ってください。

長時間使用しないときは電池を取り出しておいてください。 電池から液がもれて火災、けが、周囲を汚損する原因となることがあります。 もし液がもれた場合は、電池ケースについた液をよく拭き取ってから新しい電池を 入れてください。

**í**

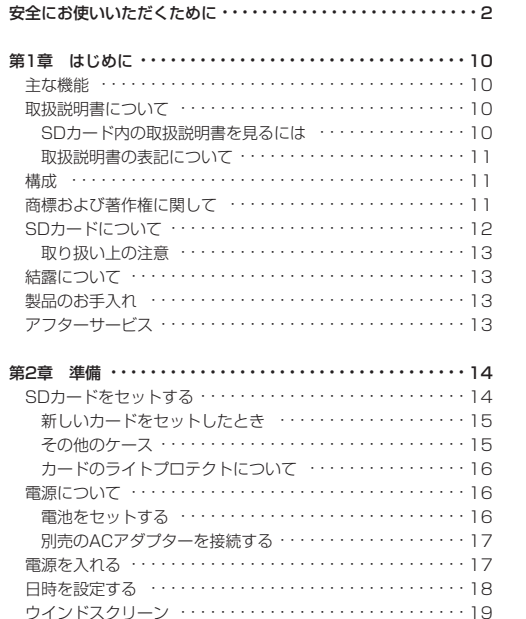

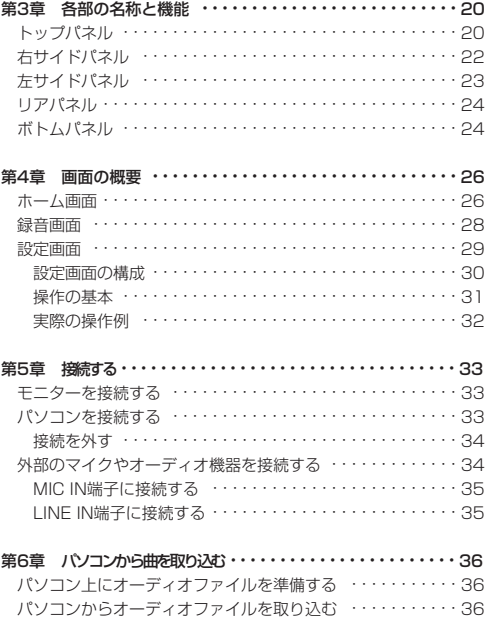

## 目次

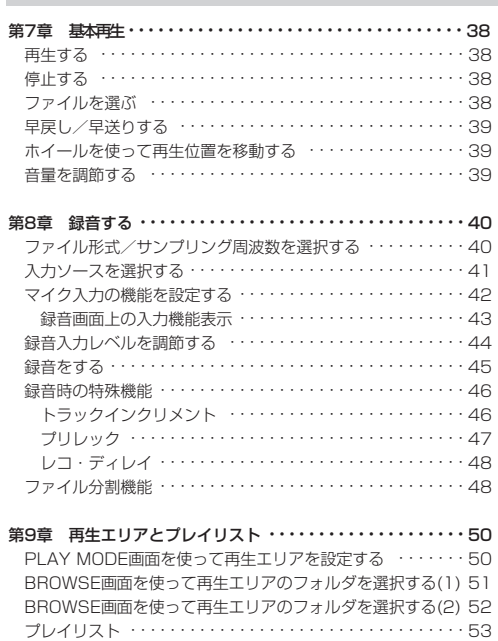

プレイリストに登録する ・・・・・・・・・・・・・・・・・・・・・・・・53

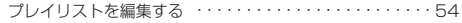

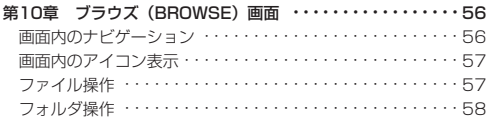

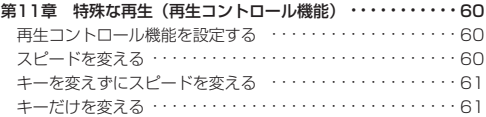

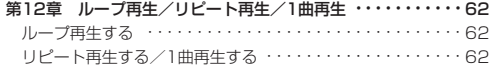

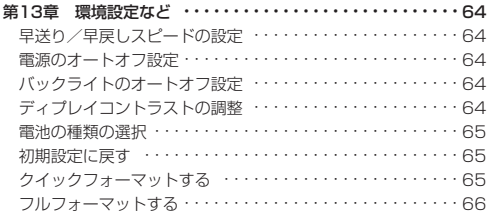

```
目次
```
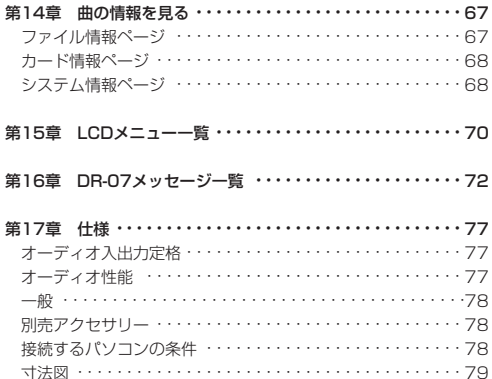

## 第1章 はじめに

このたびは、TASCAM DR-07をお買いあげいただきま して、誠にありがとうございます。ご使用になる前に、こ の取扱説明書をよくお読みいただき、正しい取扱い方法を ご理解いただいたうえで、十分に機能を発揮させ、末永く ご愛用くださいますようお願い申しあげます。お読みにな ったあとは、いつでも見られるところに保管してください。

## 主な機能

- **SDカードを記録媒体とするポータブルレコーダー。**
- 内蔵マイクを使った録音のほかに、外部マイクあるい は外部オーディオ機器(CDプレーヤーなど)のライ ン出力を接続して録音することが可能。
- 緑音オーディオファイル形式はMP3 (32kbps~ 320kbps、44.1kHzまたは48kHz)、WAV(16ビ ットまたは24ビット、44.1kHzまたは48kHz)から 選択可能
- 特殊再生機能(音程を変えないスロースピード再生、 スピードを変えないキーの変更など)を装備。
- 本機とUSB接続しているパソコン上に保存されている オーディオファイルを本機のSDカードに転送(コピー) 可能。

## 取扱説明書について

本書のほかにSDカード内の電子ファイルとして収録され ています。

### SDカード内の取扱説明書を見るには

付属のSDカードを本機にセットし、付属のUSBケーブル を使って、本機をパソコンに接続します(接続方法につ いては「パソコンを接続する」(33ページ) をご覧くだ さい)。

DR-07フォルダ内のManualフォルダに取扱説明書ファ イルがあります。なおこのファイルを開くには、パソコ ンにAdobeReaderがインストールされている必要があり ます。AdobeReaderはインターネットから無償でダウン ロードできます。

## **注 意**

取扱説明書のデータは他のメディア(パソコンのハー ドディスク、CD-R等)にバックアップすることをお 勧めします。

## 第1章 はじめに

### \*取扱説明書を消してしまった時には:

取扱説明書を削除してしまった場合は、弊社ウェブサイ ト(http://www.tascam.jp/)からダウンロードすること ができます。

## 取扱説明書の表記について

- **本機および外部機器のキー/端子、画面に表示される** メッセージなどを「MENUキー」のように太字で表記 します。
- **º** 必要に応じて追加情報などを、「ヒント」、「メモ」、 「注意」として記載します。

## **ヒント**

本機をこんなふうに使うことができる、といったヒン トを記載します。

## **メ モ**

補足説明、特殊なケースの説明などをします。

### **注 意**

指示を守らないと、人がけがをしたり、機器が壊れた

り、録音したデータが失われたりする可能性がある場 合に記載します。

## 構成

本機の構成は以下の通りです。

付属品が不足している場合や輸送中の損傷がある場合、 当社までご連絡ください。

### **–** 本体 1

- **SDカード (本体差込済み)**
- **–** USBケーブル 1
- **–** 単三(AA)アルカリ乾電池 2
- **–** ウインドスクリーン 1
- **–** 取扱説明書(本書) 1

**–** 保証書 1

## 商標および著作権に関して

SDロゴは商標です。

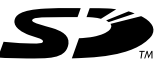

## 第1章 はじめに

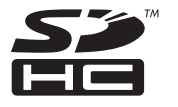

- SDHCロゴは商標です。
- \* Microsoft, Windows, Windows 2000, Windows XP, および Windows Vista は、米国 Microsoft Corporation の、米国、日本およびその他の国におけ る登録商標または商標です。
- \* Macintosh, Mac OS, および Mac OS Xは、 Apple Inc. の商標です。
- \* Supply of this product does not convey a license nor imply any right to distribute MPEG Layer-3 compliant content created with this product in revenue-generating broadcast systems (terrestrial, satellite, cable and/or other distribution channels), streaming applications (via Internet, intranets and/or other networks), other content distribution systems (pay-audio or audio-on-demand applications and the like) or on physical media (compact discs, digital versatile discs, semiconductor chips, hard

drives, memory cards and the like). An independent license for such use is required. For details, please visit http://mp3licensing. com.

- \* MPEG Layer-3 audio coding technology licensed from Fraunhofer IIS and Thomson.
- \* その他、記載されている会社名、製品名、ロゴマーク は、各社の商標または登録商標です。

第三者の著作物は、個人として楽しむなどのほかは、 著作権法上権利者に無断で使用できません。装置の適 正使用をお願いします。 弊社では、お客様による権利侵害行為につき一切の責 **任を負担致しません。** 

## SDカードについて

本機ではSDカードを使って記録や再生を行います。 使用できるカードは、64MB~2GBのSDカード、およ び4GB~32GBのSDHCカードです。 タスカムのウェブサイト(http://www.tascam.jp/) には、当社で動作確認済みのSDカードのリストが掲載さ れています。

第1章 はじめに

## 取り扱い上の注意

SDカードは精密にできています。カードやスロットの破 損を防ぐため、取り扱いにあたって以下の点をご注意く ださい。

- **–** 極端に温度の高いあるいは低い場所に放置しないこと。
- **–** 極端に湿度の高い場所に放置しないこと。
- **–** 濡らさないこと。
- **–** 上に物を乗せたり、ねじ曲げたりしないこと。
- **–** 衝撃を与えないこと。

## 結露について

本製品を寒い場所から暖かい場所へ移動したときや、寒 い部屋を暖めた直後など、気温が急激に変化すると結露 を乗じることがあります。結露したときは約1~2時間放 置した後、電源を入れてお使いください。

## 製品のお手入れ

製品の汚れは、柔らかい布でからぶきしてください。 化学ぞうきん、ベンジン、シンナー、アルコール等で拭 かないでください。表面を痛める原因となります。

## アフターサービス

- **–** この製品には保証書を別途添付しております。保証書 は所定事項を記入してお渡ししておりますので、大切 に保管してください。
- **–** 保証期間はお買い上げ日より1年です。保証期間中は記 載内容によりティアック修理センターが修理いたしま す。ただし、業務用製品の場合は、保証期間内であっ ても使用1,000時間を超えた場合は有償になります。 その他の詳細につきましては保証書をご参照ください。
- **–** 保証期間経過後、または保証書を提示されない場合の 修理などについては、お買い上げの販売店またはティ アック修理センターなどにご相談ください。修理によ って機能を維持できる場合は、お客さまのご要望によ り有償修理いたします。
- **–** 万一、故障が発生し修理を依頼される場合は、次の事項を 確認の上、ティアック修理センターまでご連絡ください。
- **"** 型名、型番(TASCAM DR-07)
- **"** 製造番号(Serial No.)
- **"** 故障の症状(できるだけ詳しく)
- **"** お買い上げ年月日
- **"** お買い上げ販売店名

第2章 準備

## SDカードをセットする

本機はSDカードを使って録音や再生を行います。

- **º** 使用できるSDカードはSD、SDHC規格に対応した カードです。
- **タスカムのウェブサイトには、当社でテスト済みの** SDカードのリストが掲載されています。 (http://www.tascam.jp/)

本機の左サイドパネルにSDカードスロットとUSBコネク タの蓋があり、ここにSDカードをセットします。 SDカードを間違った向きに挿入して無理に力を加える と、スロットやカードを破損する可能性がありますので、 ご注意ください。

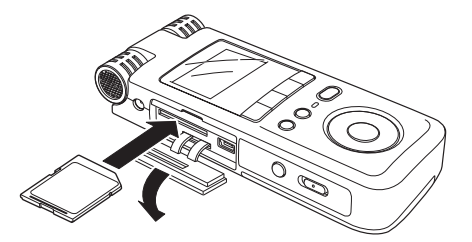

**メ モ**

本機をお買い上げ時にはSDカードがセットされてい ます。このSDカードをそのまま使って録音/再生を 行う場合は、改めてセットし直す必要はありません。

- 1. 蓋を矢印の方向に開きます。
- 2. SDカードスロット部にSDカードを図の方向にカチッ と音がするまで差し込みます。
- 3. カードをセットしたら、蓋をしめます。

### \*SDカードを取り外すには:

セットされているカードを奥に押すと手前に出てきます。

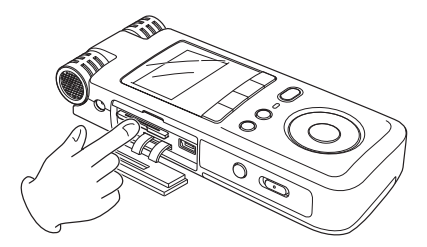

第2章 準備

本機の電源がオンのとき、およびパソコンとUSB接続 中、本機からSDカードを取り外さないでください。 カードを取り出すときは必ず電源をオフにしてから カードを取り出してください。

### 新しいカードをセットしたとき

新しいカードをセットすると、以下のポップアップ画面 が表示されます。

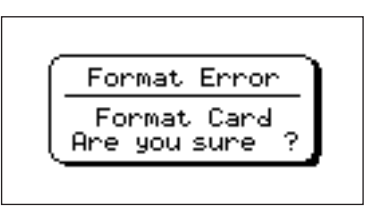

本機で使える状態にするには、**Á/π**キーを押してフォー マットを行ってください。

フォーマットが終わるとホーム画面が表示されます。

## **注 意** インファイル インター しゅうしょう その他のケース

**º** 本機以外の機器でフォーマットしたSDカードをセッ トした場合も、上記の画面(FORMAT ERROR)が 表示されますので、フォーマットを行ってください。

## **注 意**

フォーマットを行うと、元のデータは全て失われます。

**º** パソコンからの操作で誤ってSDカード上のシステム ファイルなどを削除してしまった場合、以下のポップ アップ画面が表示されます。

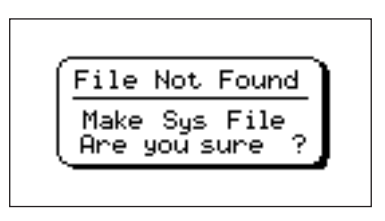

この場合も、**Á/π**キーを押してフォーマットを行ってく ださい。

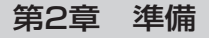

## カードのライトプロテクトについて

SDカードにはプロテクト(書き込み防止)スイッチがつ いています。

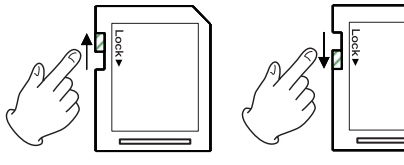

「書き込み可1

[書き込み不可]

スイッチを下にスライドするとファイルの記録や編集が できません。カードの内容を消去しないように保護した いときは、スイッチを下にスライドしてください。

## 電源について

単三電池2本または別売のACアダプター「PS-P5201 を使って本機に電源を供給します。本機はアルカリ乾電 池の他にニッケル水素電池も使用することができます。

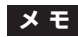

電池を使って本機に電源を供給するときは、SETUP 画面のBATTERY TYPE項目を使って、使用する電池 の種類を設定することができます。( → 65ページ「電 池の種類の選択」)

### 電池をセットする

本機の裏面にある電池ボックスの蓋をスライドして取り 外し、電池ボックス内の**±**と**—**の表示に合わせて、単三電 池を2本セットします。

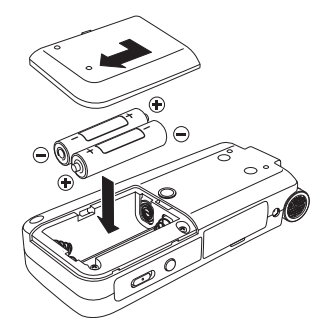

第2章 準備

## **注 意**

付属のアルカリ乾電池は動作確認用です。そのため寿 命が短い場合があります。

## 別売りACアダプターを接続する

別売のACアダプター [PS-P520] を使う場合。アダプ ターと本機、電源コードと電源アダプター、電源コード とコンセントをそれぞれ接続します。

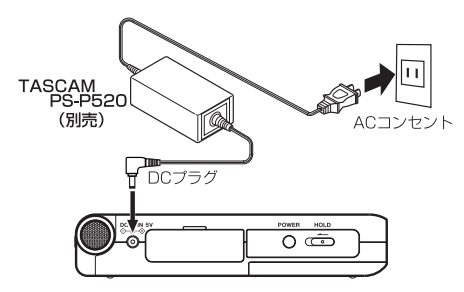

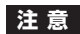

必ず指定のACアダプター [PS-P520] をご使用くだ さい。それ以外のものを使用すると故障、火災、感電 の原因となります。

## 電源を入れる

本機のPOWERキーを押し続け、画面に "TASCAM DR-07" と表示されたら離します。 本機が起動してホーム画面が表示されます。

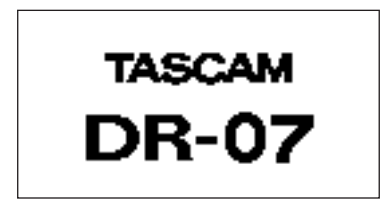

[ 起動画面 ]

## **メ モ**

電池とACアダプターの両方をセットした場合、ACア ダプターから電源が供給されます。

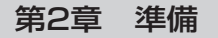

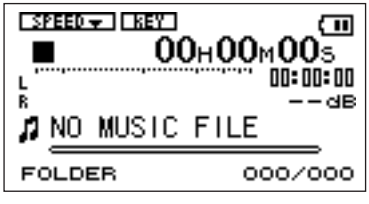

[ホーム画面]

\*電源を切るには:

POWERキーを押し続け、画面に "PORTABLE DIGI-TAL RECORDER" と表示されたら離します。

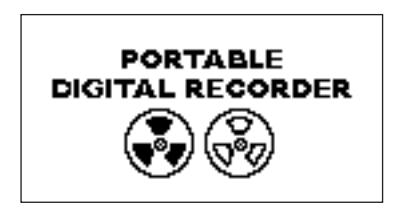

シャットダウン処理が実行された後に、電源がオフにな ります。

**注 意**

電源がオンのときに電池を外したり電源コードを抜く などして電源を切らないでください。前回のシャット ダウン処理の記録や設定が全て失われます。なお、失 われたデータや設定は復活することができません。

## 日時を設定する

本機内蔵のクロックの日時を設定します。オーディオファ イル作成時、ファイルデータとして日時が記録されます。

- 1. MENUキーを押してメニューリスト画面を表示します。
- **2. ホイールを使ってDATF/TIMEを反転し、▶/Ⅱキー** を押します。

DATE/TIME画面が表示されます。

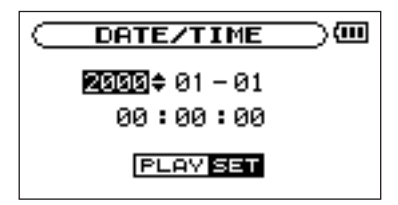

第2章 準備

画面表示中はクロックが停止しています。

- **3 H44 / ▶▶ キーを使ってカーソル (反転表示部) を移** 動し、ホイールを使って値を設定します。
- 4. 設定後. ▶/Ⅱキーを押すと、設定値からクロックが 作動を始めます。

ディスプレイはメニューリスト画面に戻ります。

## **注 意**

- **≠** 日時の設定内容は、電池およびACアダプターの接続 が無い状態では、数分しか保持されません。 電池のみでお使いの場合は、電池が完全になくなる前 に電池交換する事をお勧めします。
- **≠** ACアダプターでご使用の場合でも、電池を装備して おく事をお勧めします。これにより、ACアダプター を外しても設定を保持させておく事ができます。
- **≠** 設定がリセットされてしまった場合には、再度設定を 行って下さい。

## ウインドスクリーン

本体の内蔵ステレオマイク部にウインドスクリーンを被 せることで、風などがあたることにより発生する雑音を 軽減することができます。

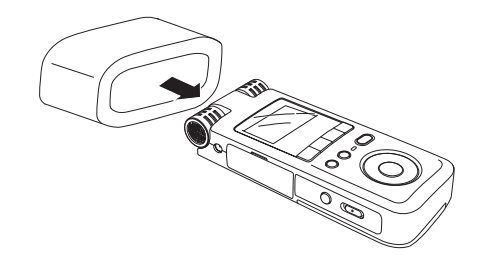

トップパネル

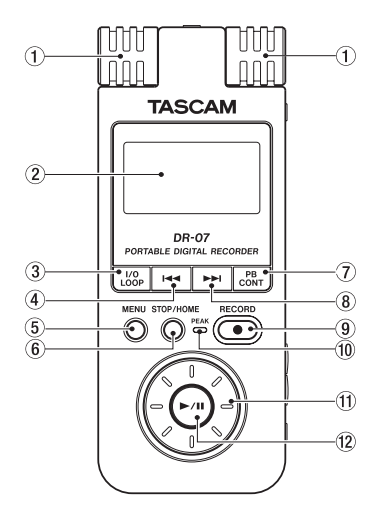

## ① 内蔵ステレオマイク

エレクトレットコンデンサータイプのステレオマイク です。このマイクを入力ソースにするには、入力設定 画面でMICを選択します。なお、リアパネルのMIC IN端子にマイクを接続すると、内蔵マイクが無効にな ります。

## 2 ディスプレイ

ホーム画面を表示する他、録音画面や各種設定画面な どを表示します。(→26ページ「画面の概要」)

## 3 I/O LOOPキー

希望の「始点」と「終点」を設定し、更にその区間を ループ再生します。また、ループ再生の解除にも使用 します ( → 62ページ「ループ再生する!)

## 4**Â**キー

再生中あるいは途中で停止しているときにこのキーを 押すと、曲の先頭に戻ります。

ファイルの先頭で停止しているときに押すと、手前の ファイルにスキップします。

押し続けると早戻しサーチを行います。

設定画面表示中、画面内のカーソルを左に移動します。 ブラウザ画面では階層を戻ります。

## 5 MENUキー

ホーム画面表示中にこのキーを押すとメニューリスト (MENU画面)が表示されます。

各種設定画面を表示中にこのキーを押したときも、 MENU画面に戻ります。

MENU画面表示中にこのキーを押すとホーム画面に戻 ります。

### 6 STOP/HOMEキー

録音や再生を停止するときや、録音待機を解除すると きに使います。

設定画面表示中に押すと、ホーム画面に戻ります。 また設定画面の操作では、確認メッセージに対して 「NO」と答えるときに使います。

## 7 PB CONTキー

このキーを長押しすると、再生コントロール設定 (PB CONTROL)画面が表示されます。PB CON-TROL画面表示中にこのキーを長押しすると、ホーム 画面に戻ります。(→60ページ「特殊な再生(再生 コントロール機能)」)

このキーを短く押すと、PB CONTROL画面のスピー ドコントロール(VSAおよびSPEED項目)設定のオ ン/オフが切り換わります。オンのとき、ホーム画面 上のSPEEDアイコンが反転します。

## 8**¯**キー

再生中や停止中にこのキーを押すと、次のファイルに スキップします。

押し続けると早送りサーチを行います。

設定画面表示中、画面内のカーソルを右に移動します。 ブラウザ画面では階層を進みます。

## **メ モ**

VBR(Variable Bit Rate)で作成されたMP3ファ イルは、早送り/早戻しサーチをすると曲の経過時間 と再生音がずれたり、曲の最後の部分を繰り返して再 生する場合がありますが、一旦再生を止めれば正常な 状態に復帰します。

### 9 RECORDキー

停止中に押すと、録音待機になり、キーが点滅します。 録音待機中に押すと、録音が始まり、キーが点灯に変 わります。

録音中に押すと、録音一時停止になります。

⑩ PEAKインジケーター ファイン ファイン ちゅうしょう 石サイドパネル

選択中の入力信号がレベルオーバーすると点灯します。

⑪ ホイール

設定画面での操作時、項目を選択したり設定値の変更 するときに使います。

ホーム画面表示時、ホイールを使ってファイルの再生 位置を移動することができます。

## <sup>*(***12) ►/Ⅱキー</sup></sup>**

ホーム画面表示中、停止中に押すと、再生を始めます。 再生中に押すと、その位置で停止します。 設定画面での操作時、選択を確定したり、階層を進ん

だり、確認メッセージに対して「YES」と答えると きに使います(FNTFRキー機能)。

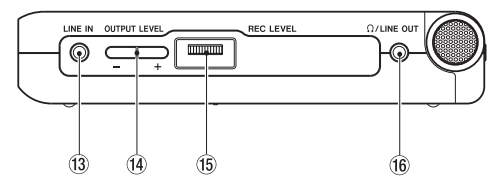

## 13 LINE IN端子

ステレオミニジャックのライン入力端子です。

 $\overline{r}$  OUTPUT LEVEL  $(+, -)$   $\overline{r}$ /LINE OUT端子から出力される信号のレベルを調 整します。 調整中、ボリューム位置がディスプレイに表示されます。

## **66 REC LEVELボリューム**

内蔵マイク、MIC IN端子、LINE IN端子からの入力 信号の入力レベルを調節します。

## **16 Ω/LINE OUT端子**

ヘッドホンまたはアンプなどのライン入力端子に接続 します。録音中または録音待機中は入力信号が、それ 以外の場合は再生信号が出力されます。

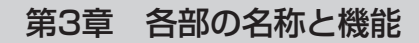

## 左サイドパネル

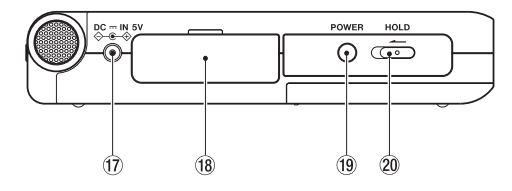

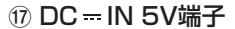

別売の専用AC アダプター [PS-P520] を接続します。 それ以外のACアダプターは接続しないでください。

**18 SDカードスロット蓋** 

### o POWERキー

長押しすることにより、電源のオン/オフを行います。

### p HOLDスイッチ

左(ON)側にセットするとホールド機能が働きます。 ホールド中はすべてのキー操作を受付けません。

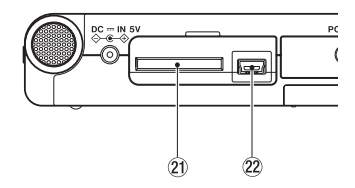

[ カード部の蓋を開いた状態 ]

## a SDカードスロット

SDカードをセットします。(→14ページ「SDカー ドをセットする」)

## 22 USBポート

付属のUSBケーブルを使ってパソコンと接続するため のUSBポートです。(→33ページ「パソコンを接続 する」)

## **注 意**

パソコンとの接続はUSBハブを経由せずに、直接接続 してください。

## リアパネル

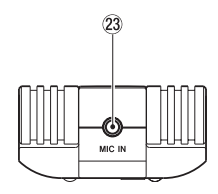

## <sup>23</sup> MIC IN端子

ステレオミニジャックのマイク入力端子です。 プラグインパワーに対応しています。 設定はINPUT SETTING画面を使って行います。

## **メ モ**

MIC IN端子に接続されたマイクが内蔵マイクに優先 されます。

## ボトムパネル

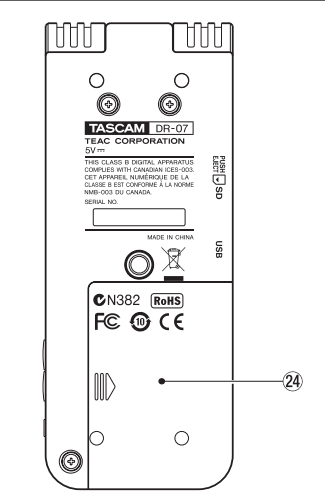

24 電池ボックス蓄

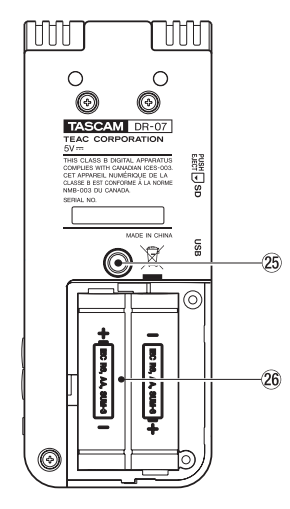

[ 電池ボックス蓋を外した状態 ]

**26 三脚固定ネジ (1/4インチ)** 本体に三脚またはマイクスタンドを取り付けることが

できます。

**注 意**

- **≠** 本体の落下を防ぐため、三脚またはマイクスタンド各 部のねじを確実に締めて下さい。
- **≠** 三脚またはマイクスタンドに本体を取り付けて使用す る場合は、三脚またはマイクスタンドを水平な場所に 置いて下さい。

## 26 電池ボックス

本機の電源になる電池(単三乾電池、2本)を収納す るボックスです。

第4章 画面の概要

本機のディスプレイにはさまざまな画面が表示されます。

- 通常の再生時や停止時はホーム画面が表示されます。
- 録音時や録音待機時は録音画面が表示されます。
- 各種設定時はそれぞれの設定画面が表示されます。

以下にホーム画面、録音画面の表示と操作、および各種 設定画面の概要と操作を説明します。

## ホーム画面

以下にホーム画面の表示項目を説明します。 各設定画面や録音画面については、それぞれの説明個所 をご覧ください。

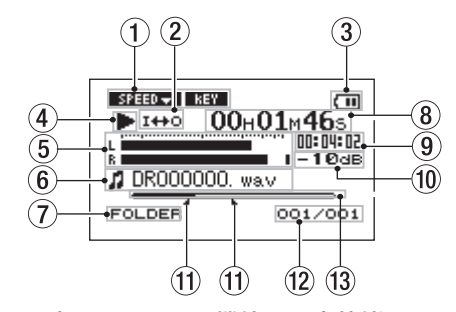

## 1 再生コントロール機能の設定状態

各再生コントロール機能(スピードコントロール、キー チェンジ)が現在有効かどうかを表示します。有効なと き、反転表示になります。( → 60ページ「特殊な再生 (再生コントロール機能」)

第4章 画面の概要

② ループ/リピート設定状態

状況に応じて以下のアイコンを表示します。

- **LENGE : シングル再生中** 
	- Ø1 :1曲リピート中
- **はJALL**: プレイエリア内の全曲中
	- $I + 0$ :ループリピート中
- 3 電源状態表示

電池駆動時は、電池アイコンを表示します。 電池交換が必要な場合は、点滅で知らせます。 電池残量に応じて目盛りが表示されます(【Ⅲ 、回、口)。

日盛り表示がなくなると けが点滅し、電池切れのた めにまもなく電源がオフになります。 別売のACアダプター使用時は N → を表示します。

4) レコーダー動作

レコーダーの動作状態をアイコン表示します。

- **Á**:再生中
- **π**:ファイルの途中で停止中
- **■**:ファイルの先頭で停止中
- ▶▶: 早送り中
- <■: 早戻し中
- **¯**:次のファイルの先頭にスキップ
- **1◀◀**:現在または手前のファイルの先頭にスキップ

## 5 レベルメーター

録音中および録音待機中は選択中の入力信号レベル を、それ以外の場合は再生信号レベルを表示します。 入力オーバーになると、一番右のドットがしばらく点 灯します。

## 6 ファイル情報

再生中のファイルのタグ情報またはファイル名を表示 します。

ID3タグ情報を持つMP3ファイルの場合、ID3タグ情 報が優先して表示されます。

ID3タグ情報を持たないMP3ファイル、およびWAV ファイルの場合、ファイル名が表示されます。

## **メ モ**

ID3タグ情報とは、MP3ファイルに保存可能なタイト ルやアーティスト名の情報です。

## 第4章 画面の概要

## 7 再生対象エリア

現在の再生対象エリアを表示します。

ALL:MUSICフォルダ内の全ファイル

FOLDER:MUSICフォルダ内のサブフォルダ内の

ファイル

P.LIST:プレイリストに登録されたファイル

8 経過時間

再生中のファイルの経過時間(時:分:秒)を表示し ます。

9 残量時間

再生中のファイルの残量時間(時:分:秒)を表示し ます。

0 dB表示

一定時間毎に、その期間のレベルの最大値を、デシベル 表示します。

Ⅲ ループの始点/終点設定状況

ループ再生の始点/終点の設定状況を表示します。 始点を設定すると、再生位置表示バー上の該当位置に " " が表示されます。

終点を設定すると、再生位置表示バー上の該当位置に " ■ " が表示されます。

w 再生ファイル番号/総ファイル数 再生対象エリアの総ファイル数と現在のファイル番号 を表示します。

## (3) 再生位置表示バー

現在の再生位置をバー表示します。再生の経過ととも に、左からバーが伸びていきます。

## 録音画面

RECORDキーを押して録音待機にしたとき、および再度 RECORDキーを押して録音を実行しているときに表示さ れます。

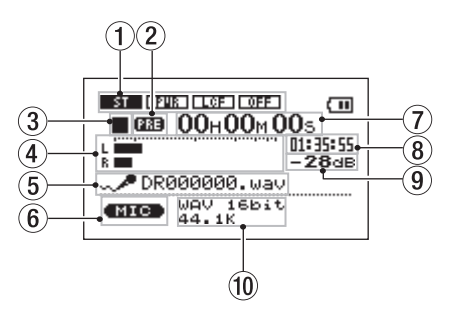

第4章 画面の概要

電源表示、ホーム画面と同じです。これらの他に以下の表 示があります。

## ① マイク入力の設定状態

内蔵マイクまたはリアパネルのMIC IN端子に関する設 定(ステレオ録音、プラグインパワー、ローカットフ ィルター、レベルコントロール)の状態を表示します。

### ② プリレックの設定状態

プリレック設定状態のとき、"PRE" を表示します。

- 3 レコーダー動作
	- **º**:録音中
	- **π**:録音一時停止中
	- **ª**:録音待機中

### 4 緑音レベルメーター

選択中の入力から入力信号のレベルをL、Rチャンネ ル別々に表示します。

## 5 ファイル名

録音するファイルに自動的に付けられるファイル名を 表示します。

6 入力選択

入力ソースを表示します。

### 7 録音経過時間

録音ファイルの経過時間(時:分:秒)を表示します。 録音待機時は録音可能な時間の表示となります。

### 8 録音残時間

録音の残時間(時:分:秒)を表示します。

## 9 dB表示

一定時間毎に、その期間のレベルの最大値を、デシベル 表示します。

## 0 録音モード

録音ファイルの形式/サンプリング周波数を表示し ます。

### 設定画面

本機ではディスプレイに表示される各種設定画面を使っ て、さまざまな設定や操作、あるいは情報表示を行います。

## **メ モ**

各種設定画面では、設定の他に、機能実行、情報表示な ども行いますが、本書では「設定画面」と呼びます。

第4章 画面の概要

## 設定画面の構成

各設定画面には、メニューリスト画面(MENU画面)を呼び出し、この画面からアクセスするものと、専用キーから直 接アクセスするものがあります。

次のページに設定画面構成をまとめます。

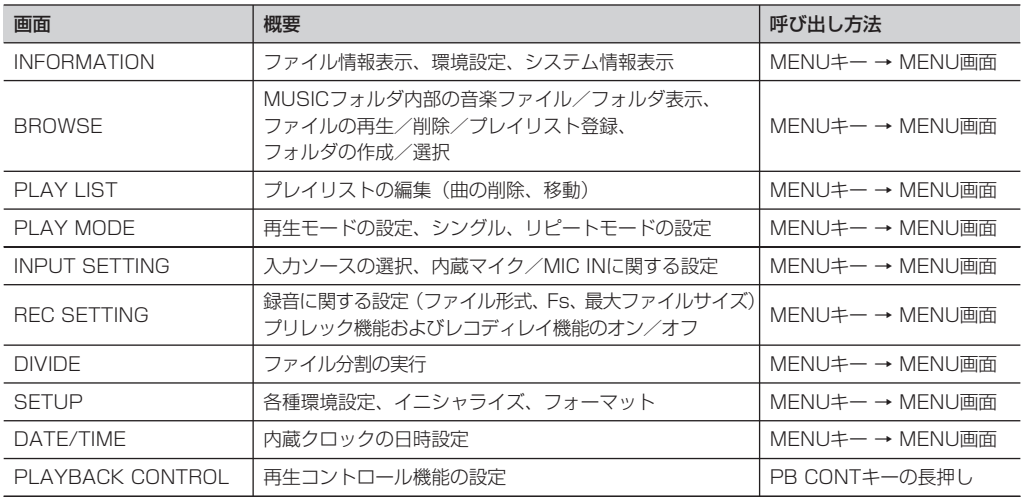

第4章 画面の概要

## 操作の基本

各種設定画面の操作にはMFNUキー、▶/IIキー、ホイール および **H<1/>→** キーを主に使います。そのほかに、 STOP/HOMEキーを使う場合もあります。それぞれ、以下 の働きをします。

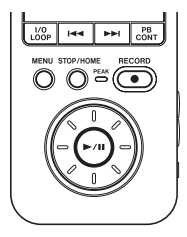

### MENUキー:

このキーを押すと、メニューリスト画面(MENU画面) が表示されます(MENU画面表示中および録音画面表 示中を除きます)。

MENU画面表示中にこのキーを押すと、ホーム画面に 戻ります。録音画面表示中にこのキーを押すと、メニ ューとしてINPUT SETTINGのみが表示されます。 この場合、INPUT SETTINGでは、INPUT項目以外 の設定変更が可能です。

ホイール:

項目を選択したり、値を変更するときに使います。

### **Á/π**キー:

項目選択を確定したり、確認メッセージに対して 「 YES 」と答えるときに押します(いわゆる 「ENTERキー」としての機能)。

### **Â**キー:

設定画面表示中、画面内のカーソル(反転表示部)を 左に移動します。設定項目の値の設定を行った後、項 目選択に戻すときなどに使います。

### **¯**キー:

設定画面表示中、画面内のカーソル(反転表示部)を 右に移動します。多くの場合、**Á/π**キーでも操作で きます。

### STOP/HOMEキー:

設定画面表示中、ホーム画面に戻るときに押します。 ただし確認メッセージ表示中は「NO」と答えるとき に押します。

第4章 画面の概要

再生中も、メニュー操作を行うことができます。

### 実際の操作例

例として、SETUPメニューのCUE/REV SPEED項目 を使って、「早送り/早戻しのスピード」を変更してみま しょう。

1. ホーム画面表示中にMENUキーを押します。 MENU画面が表示されます。

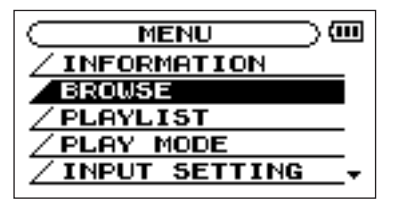

## **メ モ**

*32 TASCAM DR-07* 上図のように画面右下部の "▼" 表示は、現在の画面表 示より下にまだ表示内容があることを示しています。 現在の画面表示より上にまだ表示内容がある場合は

**メ モ** "▲" が表示されます。

**2. ホイールを回してSETUPを反転表示し、▶/Ⅱキーを** 押します。 SETUP画面が表示されます。

3. ホイールを回してCUE/REV SPEED項目を反転表示 **し、▶/Ⅱキーを押します。** 現在の設定値 (初期設定では "X8") が反転表示にな ります。

## **メ モ**

**Á**/**π**キーの代わりに**¯**キーを使うこともできます。

4. ホイールを回して希望の設定にします。 そのまま設定が確定します。**Á/π**キーを押す必要は ありません。

## **メ モ**

設定値の右側に "▲" が表示されているとき、ホイー ルを右に回すと別の値に変わり、"▼" が表示されてい るとき、ホイールを左に回すと別の値に変わります。

5. STOP/HOMEキーを押すと、ホーム画面に戻ります。

第5章 接続する

モニターを接続する

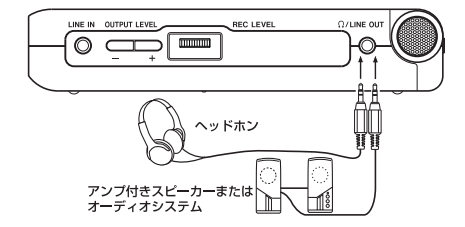

本機の /LINE OUT端子にヘッドホンまたはモニターシ ステム(アンプ内蔵スピーカー、アンプ/スピーカーシ ステムなど)を接続します。

パソコンを接続する

本機とパソコンを接続することにより、パソコン上の音 楽ファイル(WAVまたはMP3形式)を本機に転送(コ ピー)したり、パソコンから本機のファイルの削除やフ ォルダ操作を行うことができます。

パソコンと接続するには、本機の左サイドパネルの蓋を

開き、付属のUSBケーブルを使って、本機のUSBポート とパソコンのUSBポートを接続します。

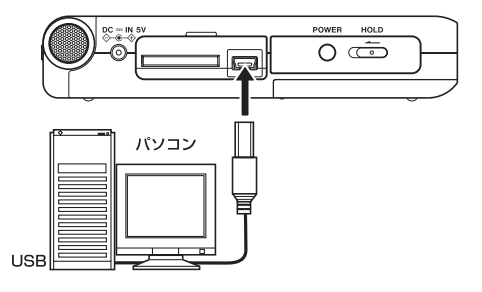

**注 意**

USB接続中は、本機の操作はできません。

接続すると本機の画面に、"USB connected.." が表示さ れます。

パソコンの画面に、本機が "DR-07" というボリュームラ ベルの外部ドライブとして表示されます。

第5章 接続する

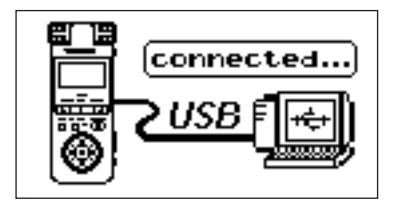

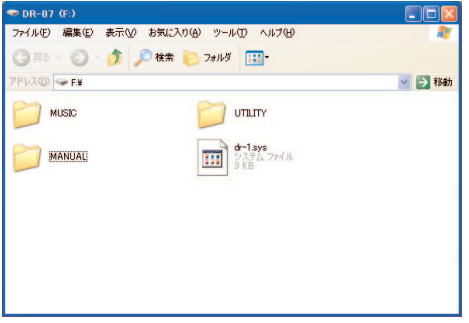

"DR-07"ドライブの中には、MUSICフォルダ、UTILI-TYフォルダおよび取扱説明書のPDFデータを収録した MANUALフォルダがあります。

## 接続を外す

パソコンと本機の接続を外すときは、パソコンから本機 を正しい手順で切り離してから、USBケーブルを外しま す。本機が自動的に再起動します。

パソコン側での接続解除方法については、パソコンの取 扱説明書をご覧ください。

## 外部のマイクやオーディオ機器を接続 する

本機にはステレオマイクが内蔵されていますので、これ を使って録音や歌の練習などを行うことができますが、 外部の音源を入力することもできます。外部音源はライ ン入力端子またはマイク入力端子から入力します。これ らの端子を使った接続について説明します。(接続に伴う 設定や入力レベル設定については「録音する」(40ペー ジ)をご覧ください。

第5章 接続する

## MIC IN端子に接続する

リアパネルのMIC IN端子 (ステレオミニジャック)にワ ンポイントステレオのエレクトレットコンデンサーマイク などを接続することができます。INPUT SETTING画面 を使って、オートゲインやローカットフィルターなどの設 定を行います。(→41ページ「入力ソースを選択する」)

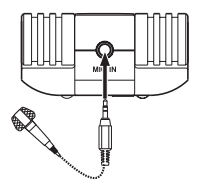

## LINE IN端子に接続する

右サイドパネルのLINE IN端子(ステレオミニジャック) にオーディオ機器のライン出力などを接続することがで きます。

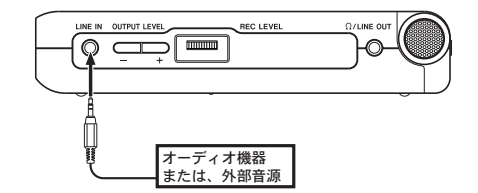

**メ モ**

この端子の入力信号に対しては、オートゲイン機能や ステレオ・モノ切り替えを行うことができません。

## 第6章 パソコンから曲を取り込む

本機では、再生用素材として、パソコンからオーディオ ファイルをUSB経由で転送することができます。 なお、本機で扱うことができるオーディオファイル形式 は、MP3(32kbps~320kbps、44.1kHz/48kHz) およびWAV(44.1/48kHz、16/24ビット)です。

## **メ モ**

DR-07とパソコンをUSB接続する代わりに、DR-07 からSDカードを取り外して直接(あるいはカードア ダプターを使って)パソコンにヤットしても、同じ操 作ができます。

## パソコン上にオーディオファイルを準備 する

パソコンの機能/ソフトウェアアプリケーションを使っ て、CDの楽曲などをパソコンに取り込みます。 パソコンに取り込むときに、最終的にDR-07に取り込むフ ァイルの形式(上記のMP3、WAV)に合わせて、ファイ ル形式を選んでください。

## パソコンからオーディオファイルを取 り込む

- 1. 本機とパソコンを接続します。(→33ページ「パソ コンを接続する」)
- 2. パソコン上の "DR-07" ドライブをクリックして開き ます。 UTILITYフォルダ、MUSICフォルダが表示されます。
- 3. パソコン上の希望のオーディオファイルをMUSICフォ ルダにドラッグ&ドロップします。 オーディオファイルが本機にコピーされます。

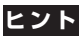

パソコン上の操作で、MUSICフォルダ内を管理する ことができます。

**≠** MUSICフォルダ内にサブフォルダを作成することが できます。サブフォルダは2階層下まで作成できます。 3階層目およびこれ以下の階層のフォルダおよびオー ディオファイルはDR-07では認識できません。本機 ではフォルダ内のみを再生範囲に設定することもでき ますので、取り込む楽曲のカテゴリーや演奏者別に整
# 第6章 パソコンから曲を取り込む

理しておくと便利です。(→58ページ「フォルダ操 作」)

- **≠** サブフォルダや楽曲に希望の名前を付けておくと、本 機の画面に表示されます。
- 4. コピーを終えたら、パソコン側でDR-07の接続を解 除してから、USBケーブルを抜きます。 パソコン側での接続解除方法については、パソコンの 取扱説明書をご覧ください。 本機が再起動します。

# 第7章 基本再生

ホーム画面表示中、**Á/π**キー、**Â**キー、**¯**キーを使 って、通常のCDプレーヤーなどと同じように操作します。 またホイールを使って再生位置の移動ができます。

## **メ モ**

ホーム画面を表示していないとき、これらのキー/ホ イールは別の働きをします。

以下の説明は、本機で再生可能なオーディオファイルを 収録したSDカードがセットされていることを前提にして います。

## **メ モ**

TASCAM DR-1、GT-R1でフォーマットされたSD カードも使用できます。

## 再生する

停止中に**Á/π**キーを押すと、再生を始めます。

# 停止する

再生中に▶/IIキーまたはSTOP/HOMEキーを押すと、 その位置で停止します。

# ファイルを選ぶ

再生中や停止中に**Â**/**¯**キーを使ってファイルを選 択します。

再生中あるいはファイルの途中で停止しているときに  $\blacktriangleright$  **キーを押すと、ファイルの先頭に戻ります。** 

ファイルの先頭で停止しているときに**Â**キー押すと、 手前のファイルにスキップします。

**¯**キーを押すと、常に次のファイルにスキップします。

## **メ モ**

- **≠** 再生できるファイルは、再生エリア内のファイルです。 (→50ページ「PLAY MODE画面を使って再生エリ アを設定する」)
- **≠** 再生中のファイル情報(曲名など)やファイル番号が ディスプレイ上に表示されます。
- **≠** ファイルの先頭で停止しているときは、ディスプレイ に動作アイコン "**ª**" を表示します。ファイルの途中で 停止しているときは、動作アイコン "**π**" を表示します。

*38 TASCAM DR-07*

第7章

## 早戻し/早送りする

**Â**/**¯**キーを押し続けると早戻し/早送りサーチを 行います。

## **メ モ**

SFTUP画面のCUE/REV SPEED項目を使って、サー チスピードを設定することができます。( → 64ページ 「環境設定など」)

# ホイールを使って再生位置を移動する

ホイールを使って、ファイル内の再生位置を移動するこ とができます。

ホイールを回すと、再生位置表示バーの示す位置が変わ り、再生位置が移動していることが確認できます。

また、ホイールを回す早さに応じて移動量が変わります。

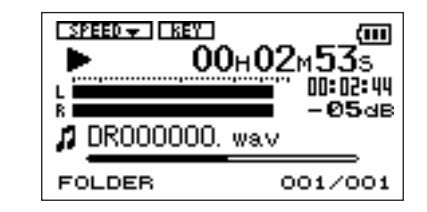

**メ モ**

ホイールを回している間、音声は出力されません。

## 音量を調節する

/LINE OUT端子から出力されるモニター信号の音量を、 OUTPUT LEVEL(+、ー)キーを使って調節します。調 整中、ボリューム位置がディスプレイに表示されます。

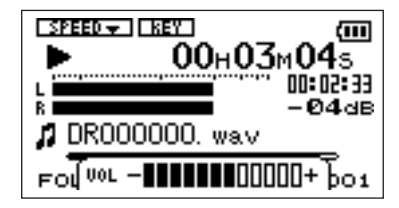

# 第8章 録音する

本機は内蔵マイクを使った録音の他に、外部マイクある いは外部オーディオ機器(CDプレーヤーなど)を録音す ることができます。録音オーディオファイル形式はMP3 (32kbps~320kbps、44.1kHz/48kHz)、WAV (44.1/48kHz、16/24ビット)から選択可能です。

## ファイル形式/サンプリング周波数を 選択する

録音を実行する前に、録音オーディオのファイル形式を 選択します。

1. MENUキーを押してメニューリスト画面を表示し、 **REC SETTING**を反転して▶/Ⅱキーを押します。 REC SETTING画面が表示されます。

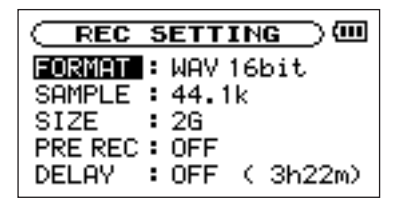

- 2. FORMAT項目で、ファイル形式を選択します。 以下の中から選択できます。
- 選択肢:WAV 16bit(初期設定)、WAV 24bit、 MP3 32kbps、64kbps、96kbps、128kbps、 192kbps、256kbps、320kbps

**メ モ**

- WAVはデータ圧縮をしない音質重視のファイル形式 ですが、メモリーをたくさん使います。MP3はデー タを圧縮するファイル形式ですので、メモリーをあま り消費しません。
- 3. SAMPLE項目で、サンプリング周波数を選択します。 44.1kHz (初期設定)または48kHzを選ぶことがで きます。

# **メ モ**

その他特殊な録音機能に関しては、46ページの「録 音時の特殊機能」をご覧ください。

第8章 録音する

# 入力ソースを選択する

以下の手順で入力ソースを選択します。

**メ モ**

録音時、入力ソースが録音ソースになります。

1. MENUキーを押してメニューリスト画面を表示し、 INPUT SETTINGを反転して▶/IIキーを押します。 INPUT SETTING画面が表示されます。

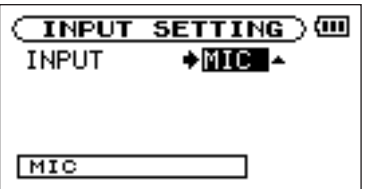

- 2. INPUT項目で希望の入力ソースを選択します。
- **–** MIC:

MIC IN端子(ステレオミニジャック)にマイクケー ブルを接続していないときは内蔵マイク、接続してい るときはMIC IN端子に入力されるマイク信号が録音 ソースになります。

MIC選択時は、入力の機能の設定を行います。( → 42ページ「マイク入力の機能を設定する」)

## **–** LINE:

右サイドパネルのLINE IN端子(ステレオミニジャッ ク)に入力される信号が録音ソースになります。

## **注 意**

マイクを使って録音を行うときは、モニターはヘッド ホンを使って行ってください。スピーカーを使ってモ ニターすると、スピーカーの出力音が入力されて、正 常な音で録音できなかったり、ハウリング(フィード バック)を起こす可能性があります。

第8章 録音する

## マイク入力の機能を設定する

INPUT項目でMICを選択した場合、**Â**キーを押して INPUTを反転させてから、ホイールを右に回します。 マイク入力の機能設定画面になります。

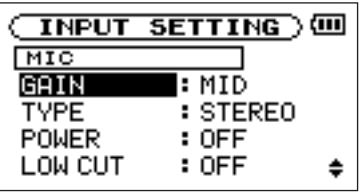

この画面には以下の設定項目があります。これらのうち、 POWER項目はMIC INに対してのみ有効です。それ以 外の項目は、内蔵マイクとMIC INどちらに対しても有効 です。

### GAIN

入力の感度(HIGH、MIDまたはLOW)を選択します。 初期設定は "MID" です。入力レベルが低すぎるとき は "HIGH" を、入力レベルが高いときは "LOW" を選 択してください。

### **TYPF**

接続するマイクに応じて、ステレオ (STEREO) ま たはモノラル(MONO)を選択します。初期設定は STEREOです。"MONO" を選択すると、L入力信号 とR入力信号がミックスされた信号が、L/Rそれぞれ のチャンネルに供給されます。

### POWER

プラグインパワーを必要とする外部マイクを接続した とき、"ON" に設定します。初期設定はOFFです(内 蔵マイク使用時はOFFとしてください)。

## **注 意**

ダイナミックマイクや電池内蔵のマイクを接続すると きは "OFF" に設定してください。"ON" にするとマイ クの故障の原因になる恐れがあります。

### LOW CUT

ローカットフィルターの設定を行います。

初期設定はOFFです。"40Hz"、"80Hz" または "120Hz" を選択すると、それぞれのカットオフ周波 数を持つローカットフィルターが働きます。

## *42 TASCAM DR-07*

第8章 録音する

屋外での録音などで風の音が入る場合は "OFF" 以外 に設定してみてください。

## LEVEL CTRL

レベルコントロールの機能を設定します。 初期設定は "OFF" です。

### AUTOにすると

入力レベルに応じて本機の入力ゲインが変化し、大き い音も小さい音も一定のレベルになります。

### LMTにすると

入力レベルに応じて本機の入力ゲインが変化し、大き い音が入力されても歪まないようなレベルになります。

## **メ モ**

ライブなどで不育に大きな音が入力されてしまう時に "LMT" にすると、過大入力を防いで歪みのない録音 ができます。

# **メ モ** 録音画面上の入力機能表示

録音画面上にTYPE、POWER、LOW CUT、LEVEL CTRLの設定状況がアイコン表示されます。

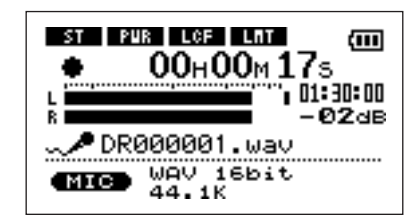

- ST: TYPE項目を "STEREO" に設定すると反転し ます。
- PWR: POWER項目を "ON" に設定すると反転します。
- LCF: LOW CUT項目を "40Hz"、"80Hz" または "120Hz" に設定すると反転します。
- LMT: LEVEL CTRL項目を "AUTO" または "LMT" に設定すると反転します。

第8章 録音する

## 録音入力レベルを調節する

録音レベルを調節することができます。 以下に録音画面を使ってレベル設定を行う手順を説明し ます。

1. RECORDキーを押して録音待機にします。

キーが赤く点滅し、ディスプレイが録音画面になります。 /LINE OUT端子からは、入力信号が出力されます。

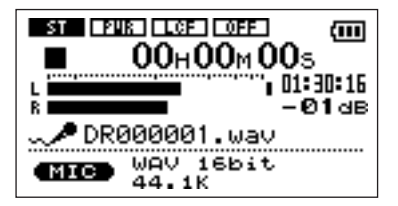

2. 右サイドパネルのREC LEVELボリュームを使って、 マイクの入力レベルを調節します。

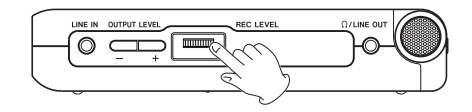

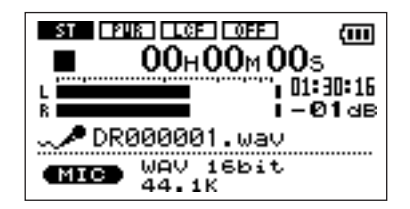

入力レベルがL/Rメーターに表示されます。入力が高 過ぎると、レベルメーターの右端、およびRECORD キーの左にあるPEAKインジケーターが点灯します。 PEAKインジケーターが点灯する手前ぐらいにレベル を設定してください。

● 入力ソースとしてMICを選択して内蔵マイクまたは MIC IN端子を使っているとき、REC LEVELボリュー ムを最大にしてもレベルが低い場合は、マイク入力の 機能設定画面でGAIN項目をより高い設定にしてくだ さい。(→42ページ「マイク入力の機能を設定する)」

第8章 録音する

# **ヒント**

- **≠** REC LEVELボリュームの調節だけでなく、マイクと 音源との距離や向きを調節してみてください。
- **≠** 音源からの音を最も効果的に正しく録音するには、 LCDを上に向けた状態で、DR-07の先端のマイク部 をしっかり音源に向ける事が基本です。

## **メ モ**

録音待機を解除するにはSTOP/HOMEキーを押し ます。

## 録音をする

以下の操作手順は、すでに入力が選択され、レベル調整 を終え、ホーム画面が表示されていることを前提にして います。

1. RECORDキーを押して録音待機にします。

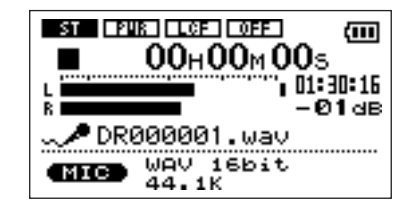

画面には録音ファイル名とともに、入力ソース、録音 オーディオファイル形式およびサンプリング周波数が 表示されますので、録音を開始する前に確認すること ができます。

2. 再びRECORDキーを押します。 録音が始まります。

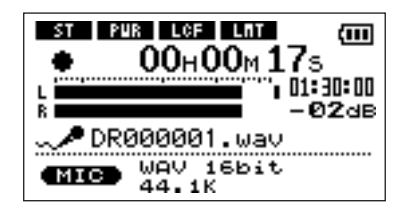

# 第8章 録音する

- 録音が始まるとRECORDキーが点灯に変わり、ディ スプレイには録音経過時間および録音残時間が表示さ れます。
- 3. 録音を終了するにはSTOP/HOMEキーを押します。 オーディオファイルが作成されます。
- 録音を一時停止するにはRECORDキーを押します。 再度RECORDキーを押すと、同じファイルに続きが 録音されます。一時停止後にSTOP/HOMEキーを押 すと、一時停止までを録音したオーディオファイルが 作成されます。

## 録音時の特殊機能

## トラックインクリメント

## マニュアルでのトラックインクリメント

録音中にファイル名の末尾をインクリメントして別ファ イルとして録音を続けることができます。

1. 緑音中に▶▶↓キーを押すと、ファイル名の末尾の数字 がインクリメントされ、新しいファイルとして "00H00M00S" から録音が継続されます。 ポーズ状態でもインクリメントが可能です。

**注 意**

- **≠** ファイル総数が999を超える場合はインクリメントで きません。
- **≠** ファイルの時間が2秒以内でのインクリメントはでき ません。
- **≠** インクリメントの際のファイル名と同名のファイルが 存在する場合、次のファイル名となります。

## ファイルサイズによる自動トラックインクリメント

録音中、指定したファイルサイズに達すると、自動的に ファイル名の末尾がインクリメントされ、新しいファイ ルとして録音が継続されます。

1. MENUキーを押してメニューリスト画面を表示し、 **REC SETTING**を反転して▶/Ⅱキーを押します。 REC SETTING画面が表示されます。

第8章 録音する

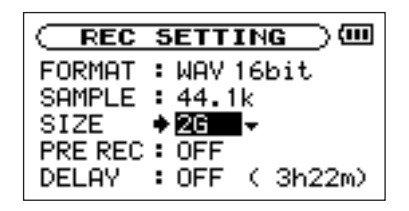

- 2. SIZE項目で自動インクリメントするファイルサイズ を選択します。
- 選択肢:64M、128M、256M、512M、1G、 2GB(初期設定)

## **注 意**

ファイル総数が999を超えるインクリメントはできま せん。

## **メ モ**

ファイル形式によって、同じファイルサイズにおける 録音時間が異なります。また録音時間が24時間以上 の場合、23時59分59秒として表示されます。

# プリレック

録音待機状態から録音開始する時に、開始直前の2秒間 を含めて録音することができます。 以下の手順でプリレックを設定します。

1. MENUキーを押してメニューリスト画面を表示し、 **REC SETTING**を反転して▶/Ⅱキーを押します。 REC SETTING画面が表示されます。

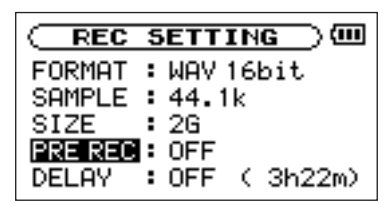

- 2. PRE REC項目でプリレックのオン/オフを選択し ます。
- 選択肢:ON、OFF(初期設定)

第8章 録音する

## **注 意**

- **≠** 録音待機状態が2秒以下であった場合は、その2秒以 下の音が含まれます
- **≠** SDカードの残量が3秒以下の場合は、プリレックは実 行されません。

## レコ・ディレイ

録音開始時、RFCORDキーが押されて約0.3秒経ってか ら録音が開始されます(時間は固定)。

# **ヒント**

RECORDキーの操作音を録音したくない時に便利 です。

1. MENUキーを押してメニューリスト画面を表示し、 **REC SETTINGを反転して▶/Ⅱキーを押します。** REC SETTING画面が表示されます。

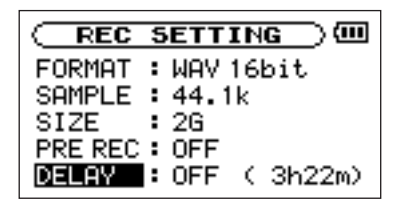

2. DELAY項目でディレイのオン/オフを選択します。 選択肢:ON、OFF(初期設定)

## ファイル分割機能

1つのファイルを任意の時間で2つに分割することができ ます。また、大きなファイルや数曲が連続しているファ イルの分割や、不要部分の削除することもできます。

1. MENUキーを押してメニューリスト画面を表示し、 **DIVIDE**を反転して▶/Ⅱキーを押します。 DIVIDE画面が表示されます。

第8章 録音する

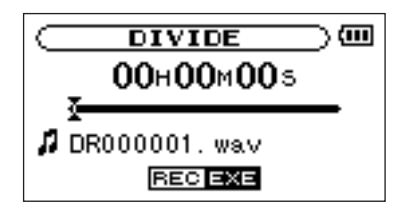

2. ホイールを使ってファイルを分割する位置を選択し、 RECORDキーを押します。

**確認画面が表示されますので、▶/Ⅱキーを押します。** PLAYキーを押し再生しながら分割点を選択すること も出来ます。

REWキーで曲の先頭、FWDキーで曲の最後付近に送 ることができます。また、曲の先頭では分割は出来ま せん。

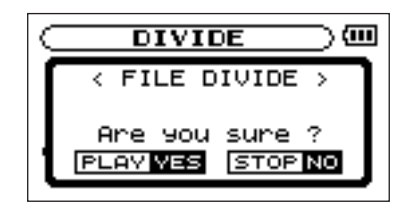

ファイル分割が実行され、ホーム画面に戻ります。

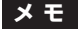

- **≠** 分割すると、ファイル名の末尾に "\_a" と "\_b" が付加 されたファイルが作成されます。 更に " a" が付加されたファイルを分割すると " a a" と "\_a\_b" となります。
- **≠** SDカードの残量が少ない場合には、実行できない場 合もあります。

### **注 意**

- **≠** ファイル名が200文字以上になる場合は、分割できま せん。
- **≠** 分割後のファイル名と同名のファイルが存在すると分 割できません。

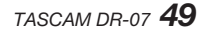

ホーム画面上では、 **144 / ▶▶**|キーを使って再生曲(ファ イル)を選びます。このときに選択可能なファイルの範囲 を「再生エリア」として設定することができます。 カード上に数多くのファイルが記録されている場合など、 選択範囲を限定することにより選択がやりやすくなります。 PLAY MODE画面で、再生エリアを全ファイル、現在の フォルダ、プレイリストの中から選択することができま す。また、BROWSE画面を使って希望のフォルダを再生 エリアに設定することができます。

## **メ モ**

BROWSE画面では、再生エリア設定にかかわらず、 カード上の希望のファイルを選択することができます。

## PLAY MODE画面を使って再生エリア を設定する

PLAY MODE画面で再生エリアを選択するには、以下の 操作を行います。

1. MENUキーを押してメニューリスト画面を表示し、 **PLAY MODE**を反転して▶/Ⅱキーを押します。 PLAY MODE画面が表示されます。

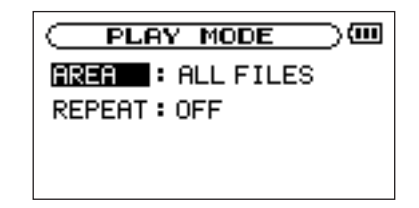

**2. AREA**項目を反転し、▶/Ⅱキーを押します。

3. 以下の中から再生エリアを選択します。

### ALL

カード上のMUSICフォルダ内の全ファイルを再生す ることができます。

### **FOLDER**

現在選ばれているファイルが含まれているフォルダ内 のファイルを再生することができます。

### PLAYLIST

プレイリスト内のファイルを再生することができま す。(→53ページ「プレイリスト」) プレイリストが存在しない場合は "No PLAYLIST" をポップアップ表示します。

## *50 TASCAM DR-07*

# **メ モ**

再生エリアの現在の設定がホーム画面左下部に表示さ れます。

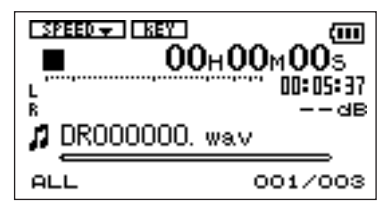

# BROWSE画面を使って再生エリアの フォルダを選択する (1)

現在の再生エリアにかかわらず、BROWSE画面でフォル ダを選択すると、選択したフォルダが再生エリアになり ます。

1. MENUキーを押してメニューリスト画面を表示し、 **BROWSE**を反転して▶/Ⅱキーを押します。 BROWSE画面が表示されます。

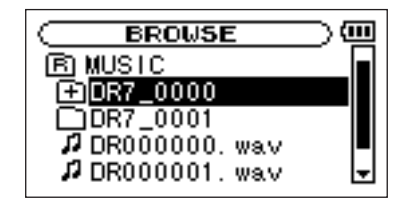

- 2. 希望のフォルダを反転します。 BROWSE画面でのナビゲーション操作については、 「画面内のナビゲーション」(56ページ)をご覧くだ さい。
- 3. **Á/π**キーを押すと、以下のポップアップウィンドウ が表示されます。

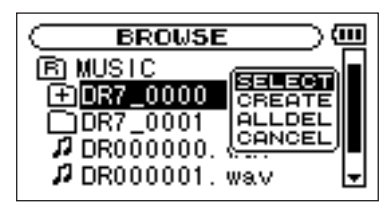

SELECT項目が反転しているときに▶/Ⅱキーを押し ます。

ディスプレイがホーム画面に戻り、フォルダ内の最初 のファイルが選択されます。以前の再生エリア設定に かかわらず、このフォルダが再生エリアになります。

## BROWSE画面を使って再生エリアの フォルダを選択する (2)

再生エリアがFOLDERのとき、BROWSE画面でファイ ルを選択すると、選択したファイルを含むフォルダが再 生エリアになります。

1. MENUキーを押してメニューリスト画面を表示し、 BROWSEを反転して▶/Ⅱキーを押します。 BROWSE画面が表示されます。

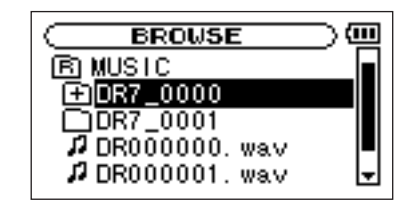

- 2. 希望のファイルを反転します。 BROWSE画面でのナビゲーション操作については、 「画面内のナビゲーション」(56ページ)をご覧くだ さい。
- **3. ▶/Ⅲキーを押すと、以下のポップアップウィンドウ** が表示されます。

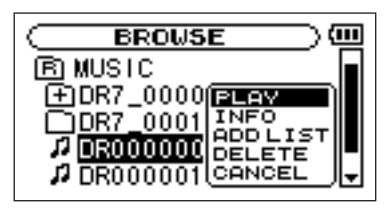

PLAY項目が反転しているときに▶/Ⅱキーを押します。 ディスプレイがホーム画面に戻り、選択したファイル の再生が始まります。また、以前の再生エリアフォル ダにかかわらず、このファイルを含むフォルダが再生 エリアになります。

# プレイリスト

再生するファイルのリスト(プレイリスト)を作成する ことができます。PLAY MODE画面のAREA項目で "PLAY LIST" を選択すると、プレイリスト上の曲を再生 することができます。

# プレイリストに登録する

1. MENUキーを押してメニューリスト画面を表示し、 **BROWSE**を反転して▶/Ⅱキーを押します。 BROWSE画面が表示されます。

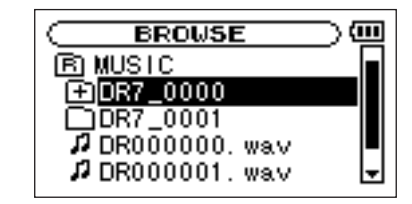

## **メ モ**

**BROWSE**画面の詳細については、「ブラウズ (BROWSE)画面」(56ページ)をご覧ください。

**2.** プレイリストに登録したいファイルを選択し、▶/Ⅱ キーを押します。

ポップアップウィンドウが表示されます。

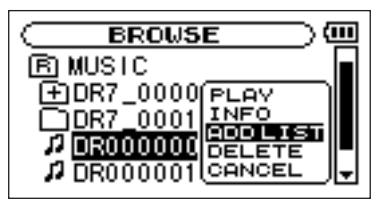

# **メ モ**

ファイルの選択方法の詳細については、「画面内のナ ビゲーション| (56ページ) をご覧ください。

- 3. "ADD LIST" を選択して▶/Ⅱキーを押します。 曲がプレイリストに登録され、ポップアップウィンド ウが閉じます。
- 4. 必要に応じて上記手順2.、3.を繰り返します。 リスト上では、登録順に曲番号が付けられます。

# プレイリストを編集する

PLAY LIST画面には作成したプレイリストが表示されま す。また、この画面を使ってファイルの再生やプレイリ ストの編集を行うことができます。

1. MENUキーを押してメニューリスト画面を表示し、 **PLAY LIST**を反転して▶/Ⅱキーを押します。 PLAY LIST画面が表示されます。

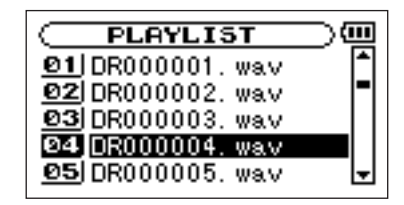

**2. 編集したいファイルを反転し、▶/Ⅱキーを押します。** ポップアップウィンドウが表示されます。

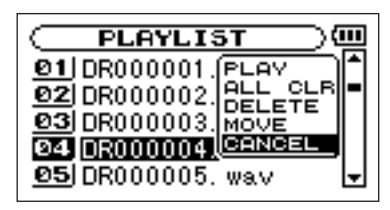

ホイールを使って希望の項目を反転し、**Á/π**キーを 押すと、本機が以下の動作を行います。

## PLAY

ファイルを再生します。ディスプレイがホーム画面に 戻ります。

## ALL CLR

プレイリスト上のすべてのファイルを削除する確認メ ッセージを表示しますので、削除する場合は▶/Ⅱキー を押します。削除しない場合はSTOP/HOMEキーを 押します。

この操作の場合、手順2.でどの曲を選択してもかまい ません。全ファイルがプレイリストから削除されます が、SDカードからは削除されません。

### DELETE

曲をプレイリストから削除します。 プレイリストから削除されますが、SDカードからは 削除されません。

### MOVE

ファイル名だけでなく、曲番数字も反転表示になり ます。

以下の操作によってプレイリスト上の順番を変更でき ます。

ホイールを使って、プレイリスト内で選択ファイルを 移動します。

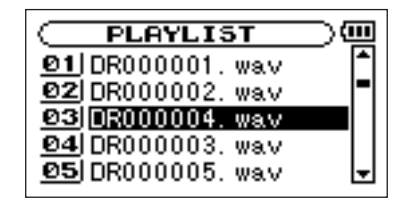

上図は4曲目のファイルを3曲目に移動した例です。

### 3 ▶/Ⅱキーを押します。

移動が完了して、通常のPLAY LIST画面に戻ります。

# 第10章 ブラウズ(BROWSE)画面

BROWSE画面では、SDカード上のMUSICフォルダ (オーディオファイルの収納フォルダ)の内容を見ること ができます。またこの画面で、選択したオーディオファ イルの再生や削除、フォルダの作成やプレイリストへの 登録などができます。(→53ページ「プレイリスト」)

# **ヒント**

本機とパソコンをUSB接続するか、あるいはSDカー ドを直接パソコンにセットすることにより、パソコン からもMUSICフォルダ内のフォルダ構成の変更やファ イルの削除ができます。さらにパソコンからはファイ ル名の編集が可能です。

BROWSE画面を表示するには、MENUキーを押してメ ニューリスト画面 (MENU画面) を表示し、BROWSE を反転して**Á/π**キーを押します。

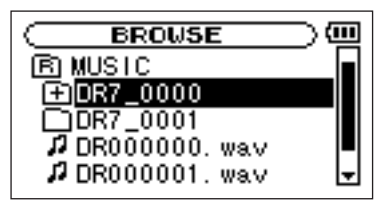

画面には、BROWSE画面を表示する前にホーム画面で選 択されていたファイルを含むフォルダの内容が表示され ます。

# 画面内のナビゲーション

BROWSE画面には、パソコンにおけるファイルのリスト 表示のように、フォルダや音楽ファイルが「階層ツリー 形式」で表示されます。フォルダは第2階層まで作成でき ます。

- ホイールを使ってファイルやフォルダを選択(反転) します。
- **フォルダが反転中に ►►**キーを押すと、フォルダの内 容が表示されます。
- **ファイルやフォルダが反転中に 144 キーを押すと、現** 在開いているフォルダが閉じて、上位の階層レベルが 表示されます。

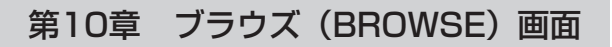

## 画面内のアイコン表示

以下にBROWSE画面内のアイコン表示内容を説明します。

MUSICフォルダ ( $|F|$ ) MUSIC

ルート (ROOT) 階層表示中のBROWSE画面では、 最上段にMUSICフォルダが表示されます。

オーディオファイル ( ♪)

音楽ファイルは( ♪ )のあとにファイル名が表示 されます。

- フォルダ (+付きフォルダアイコン 日) 内部にフォルダが存在するフォルダです。
- フォルダ(真っ白のフォルダアイコン )

内部にフォルダが存在しないフォルダです。

表示中のフォルダ (開いたフォルダアイコン – 現在、このフォルダの内容を画面表示しています。

# ファイル操作

BROWSE画面内の希望のオーディオファイルを反転して **▶/Ⅱキーを押すと、以下のポップアップウィンドウが表** 示されます。

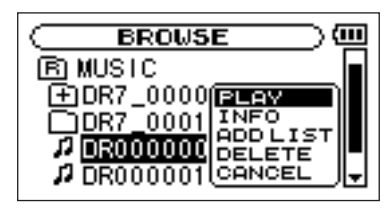

**ホイールを使って希望の項目を反転し、▶/Ⅱキーを押す** と、本機が以下の動作を行います。

## **–** PLAY

ファイルを再生します。ディスプレイがホーム画面に 戻ります。再生エリア設定がFOLDERの場合、このフ ァイルを含むフォルダが再生エリアになります。

## **–** INFO

選択中のファイルの情報を表示します。

# 第10章 ブラウズ(BROWSE)画面

## **–** ADD LIST

プレイリストにファイルを登録します。( → 53ペー ジ「プレイリスト」)

## **–** DELETE

ファイル削除の確認メッセージを表示します。**Á/π** キーを押すとファイルが削除され、STOP/HOME キーを押すと削除が中止されます。

## **–** CANCEL

選択中のファイルに関する操作をキャンセルします。

# フォルダ操作

BROWSE画面内の希望のフォルダを反転し、▶/Ⅱキー を押すと、以下のポップアップウィンドウが表示されます。

# **メ モ**

BROWSE画面を開いた際に、オーディオファイルが 反転されている場合は、**Â**キーを押すと、上のフォ ルダが反転された状態になります。

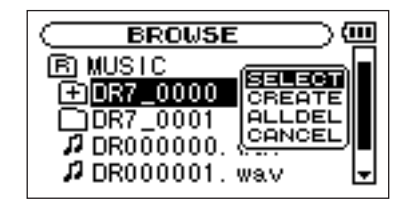

ホイールを使って希望の項目を反転し、**Á/π**キーを押す と、本機が以下の動作を行います。

### **–** SELECT

ホーム画面に戻り、フォルダ内の最初のファイルが選 択されます。直前の再生エリア設定にかかわらず、こ のフォルダが再生エリアになります。また録音を行っ たとき、このフォルダにファイルが作成されます。

## **–** CREATE

新たなフォルダを作成する確認のポップアップを表示 **します。▶/Ⅱキーを押すとフォルダが作成され、** STOP/HOMEキーを押すと作成が中止されます。 ただし、第2階層のフォルダ上でSELECTを選択する と、"Layer is deep." が表示され、フォルダ作成を 受け付けません。

# 第10章 ブラウズ(BROWSE)画面

## **–** ALLDEL

選択中のフォルダ内のファイルを削除しますが、サブ フォルダは削除されません。また、リードオンリーの ファイルも削除されません。更にDR-07で認識され ていないファイルも削除されずに残されます。

## **–** CANCEL

選択中のフォルダに関する操作をキャンセルします。

# 第11章 特殊な再生(再生コントロール機能)

本機の再生コントロール機能を使って、再生スピードを変 えることができるだけでなく、音程を変えずにスピードを 変えたり、逆にスピードを変えずに音程を変えることもで きます。これらの再生コントロール機能を使って、練習や フレーズコピーを効果的に行うことができます。

## 再生コントロール機能を設定する

再生コントロール機能の設定はPB CONTROL画面で行 います。ホーム画面表示中にPB CONTROLキーを長押 しすると、PB CONTROL画面が表示されます。

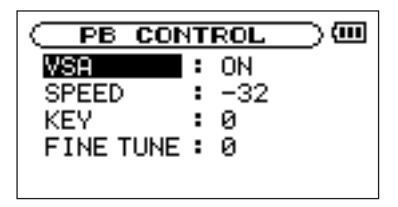

この画面内での設定作業を終えた後、STOP/HOMEキー を押すと(またはPB CONTキーを長押しすると)ホー ム画面に戻ります。

ホーム画面上部では、現在有効になっている再生コント

ロール機能のアイコンが反転表示になります。

## スピードを変える

SPEED項目を使って再生スピードを設定することができ ます。ただしスピードを設定しただけではスピードコン トロール機能は有効ではありません。設定後、PB CONTキーを短く押すと、スピードコントロールがオン (有効)になります。オンにするとホーム画面上部の SPEEDアイコンが反転します。PB CONTキーを短く押 すたびにスピードコントロールのオン/オフが切り換わ りますので、設定したスピードとノーマルスピードを簡 単に切り換えることができます。

スピード可変範囲は-50%~+16%(1%刻み)ですの で、最も遅いスピード設定では元のスピードの半分にな ります。

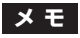

PB CONTキーを短く押すことでオン/オフが切り換 わるのは、再生コントロール機能の中のスピード設定 機能のみです。他の再生コントロール機能の場合。 PB CONTROL画面で初期設定以外の値に設定してい るとき、常にオンになります。

*60 TASCAM DR-07*

# 第11章 特殊な再生(再生コントロール機能)

## キーを変えずにスピードを変える

VSA機能(Variable Speed Audition)をオンにすると、 曲のキーを保ったままスピードを変えることができます。 VSA項目を使ってVSA機能のオン/オフを切り換えます (初期設定はON)。

## キーだけを変える

KEY項目を使って、スピードを変えずにキーだけを半音 単位で変えることができます。

KFY頂目では、±6半音の範囲(b6~**±6**)でキーを上 下できます (初期設定は0)。

キーを変えると(0以外に設定すると)、キーコントロール 機能がオンになり、ホーム画面上の "KEY" が反転します。 FINE TUNE項目を使うと、キーを微調整することができ ます。

セント(半音の1/100)単位でキーを上下できます。

## **メ モ**

FINE TUNF項目でキーの微調整を行っても、KFY項 目の設定が "0" のときはホーム画面上の "KEY" は反 転しません。

# 第12章 ループ再生/リピート再生/1曲再生

通常の再生モードで再生を始めると、再生エリア内の最後 まで再生を行った後に停止します。これに対して、本章に 述べる操作/設定を行うことにより、ファイル内の希望区 間の繰り返し再生、再生エリア内の繰り返し再生、1曲の 繰り返し再生、1曲だけの再生を行うことができます。

## ループ再生する

以下の手順で、ファイル内の希望の区間を繰り返し再生 (ループ再生)することができます。

- 1. 再生中(または一時停止中)、ループ再生したい区間 の始点でI/O LOOPキーを押します。 現在位置がIN点(始点)として設定されます。
- 2. ループ再生したい区間の終点でI/O LOOPキーを押し ます。 現在位置がOUT点(終点)として設定され、IN-OUT 点間のループ再生が開始されます。
- **–** ホーム画面の再生位置表示バーの下部には、IN点、 OUT点それぞれの設定に該当する位置に " ■"、 " が点灯します。またループ再生中、I++o が点灯しま す。

**–** ループ再生を中止するには、I/O LOOPキーを押しま す。同時に、ループ区間の設定もクリアされます。

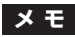

MP3ファイルがVBR形式の場合、正確なIN点、OUT 点の指定ができない場合があります。

# リピート再生する/1曲再生する

現在の曲(1曲)または再生エリア内の全曲を繰り返し再生 (リピート再生)したり、1曲だけ再生することができます。

1. MENUキーを押してメニューリスト画面を表示し、 **PLAY MODEを反転して▶/Ⅱキーを押します。** PLAY MODE画面が表示されます。

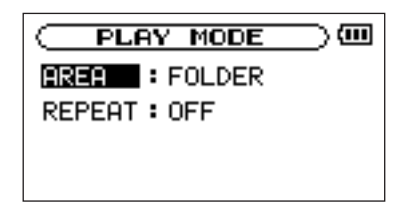

*62 TASCAM DR-07*

# 第12章 ループ再生/リピート再生/1曲再生

- 2. REPEAT MODE項目で再生モードを選択します。
- **–** OFF:

通常の再生(再生エリア内の連続再生)を行うモード です。

**–** SINGLE:

1曲だけ再生するモードです。リピートは行いません。 ホーム画面に 「「「「「「「「」」「あまっ」。

**–** 1 REPEAT:

再生中の曲をリピート再生するモードです。 ホーム画面に ゆ1 が表示されます。

**–** ALL REPEAT:

再生エリアで選択した範囲内の全曲をリピート再生す るモードです。

ホーム画面にいっしいが表示されます。

## **メ モ**

上記REPEAT MODE項目をOFF以外に設定している ときにループ再生を実行すると、REPEAT MODEが 自動的に "OFF" になります。

# 第13章 環境設定など

使用環境や条件に合わせて本機を快適に使うためのさま ざまな設定、およびイニシャライズやフォーマットを、 セットアップ画面で行います。

セットアップ画面を表示するには、MENUキーを押して メニューリストを表示し、SETUPを反転して**Á/π**キー を押します。

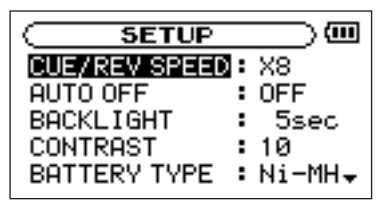

SETUP画面の各項目で、以下の設定を行うことができ ます。

# 早送り/早戻しスピードの設定

CUE/REV SPEED項目で、▶▶/ |<< キーを押したま まにしたときの早送り/早戻しのスピードを設定します。

選択肢:x2、x4、x8(初期設定)、x10

## 電源のオートオフ設定

AUTO OFF項目で、電池駆動時、最後に動作あるいは操 作してから自動的に電源がオフになるまでの時間を設定 します。

選択肢: OFF (初期設定、自動オフしない)、3min、 5min、10min、30min

# バックライトのオートオフ設定

BACKLIGHT項目で、電池駆動時、最後に操作してから自 動的にバックライトが消灯するまでの時間を設定します。

選択肢:OFF(自動消灯しない)、5sec(初期設定)、 10sec、15sec、30sec

# ディスプレイコントラストの調整

CONTRAST項目で、ディスプレイのコントラストを調 整します。

選択肢:1~20(初期設定:10)

*64 TASCAM DR-07*

第13章 環境設定など

## 電池の種類の選択

BATTERY TYPE項目で、使用する電池の種類を選択し ます。この設定は、電池の残量表示や正常動作に必要な 最低残量の識別に使用されます。

選択肢: ALKAL (アルカリ乾電池 (初期設定))、Ni-MH (ニッケル水素電池)、

## 初期設定に戻す

INITIALIZE項目でイニシャライズを実行することによ り、本機のさまざまな設定を初期状態に戻すことができ ます。

- 1. INITIAI IZEを反転して▶/IIキーを押すと、"Exec" が反転します。
- **2. ▶/Ⅲキーを押すと、確認のポップアップウィンドウ** が表示されます。
- **3. ▶/Ⅲキーを押して、イニシャライズを実行します。** イニシャライズしない場合はSTOP/HOMEキーを押 します。

# クイックフォーマットする

QUICK FORMAT項目で、SDカードをクイックフォー マットします。

クイックフォーマットを行うと、カード上のすべての音 楽ファイルが消去され、MUSICフォルダ、UTILITYフォ ルダおよび dr-1.sys が自動生成されます。工場出荷時 に記録されているMANUALフォルダと取扱説明書の PDFファイルは消去されます。

- 1. QUICK FORMAT項目を選択して▶/Ⅱキーを押す と、"Exec" が反転します。
- **2. ▶/Ⅲキーを押すと、確認のポップアップウィンドウ** が表示されます。
- **3. ▶/Ⅱキーを押して、クイックフォーマットを実行し** ます。 クイックフォーマットしない場合はSTOP/HOMEキー を押します。

第13章 環境設定など

## フルフォーマットする

FULL FORMAT項目で、SDカードをフルフォーマット します。

フルフォーマットを行うと、カード上のすべての音楽フ ァイルが消去され、MUSICフォルダ、UTILITYフォルダ および dr-1.sys が自動生成されます。工場出荷時に記 録されているMANUALフォルダと取扱説明書のPDFフ ァイルは消去されます。

フルフォーマットではメモリーのエラーをチェックしな がらフォーマットを実行します。

クイックフォーマットと比べて多くの時間が掛かります ので、終了するまでしばらくお待ちください。

## **メ モ**

SDカードの種類にもよりますが、2GBのSDカード をフルフォーマットした場合、約20分あるいはそれ 以上の時間がかかります。

1. FULL FORMAT項目を選択して▶/Ⅱキーを押すと、 "Exec" が反転します。

- 2 ▶/Ⅱキーを押すと、確認のポップアップウィンドウ が表示されます。
- **3. ▶/Ⅲキーを押して、フルフォーマットを実行します。** フルフォーマットしない場合はSTOP/HOMEキーを 押します。

## **注 意**

フォーマットの実行は、別売のACアダプターを使用 するか、電池の残量が十分な状態で行ってください。 フォーマット中に電池切れになると、正常なフォーマ ットができない場合があります。

第14章 曲の情報を見る

インフォメーション画面で、本機の各種情報を見ること ができます。

インフォメーション画面を表示するには、MENUキーを 押してメニューリストを表示し、INFORMATIONを反転 **L/て▶/Ⅲキーを押します。** 

インフォメーション画面には以下の3ページがあります。 ホイールを使ってこれらのページを切り換えることがで きます。

**● ファイル情報ページ (FILE) :** 

再生中のオーディオファイルの情報を表示 **● カード情報ページ (CARD):** 

セットしているSDカードの使用状況を表示 ● システム情報ページ (SYSTEM):

> 本機のシステムの設定情報、ファームウェアバー ジョンを表示

ファイル情報ページ

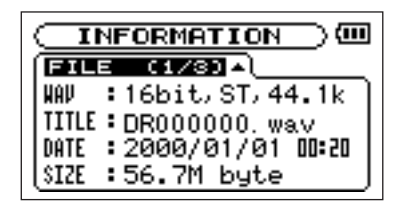

FILEページでは、再生中のファイルの情報を表示します。

### WAVまたはMP3項目:

オーディオファイルの形式を表示します。

WAVファイルの場合、ビット長、ステレオ/モノラ ル、サンプリング周波数(Hz)を表示します。

MP3ファイルの場合、ビットレート(kbps)、CBR/ VBR、サンプリング周波数(Hz)を表示します。 (CBR:固定ビットレート、VBR:可変ビットレート)

## TITLE項目:

ファイル名を表示します。

MP3ファイルでID3TAGのタイトル情報がある場合 は、その情報を表示します。

# 第14章 曲の情報を見る

## DATE項目:

ファイルの日付が表示されます。

### SIZE項目:

ファイルのサイズが表示されます。

## カード情報ページ

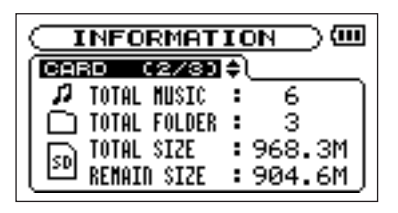

CARDページでは、セットしているSDカードの使用状況 を表示します。

## TOTAL MUSIC:

MUSICフォルダ内にある再生可能なファイル数を表 示します。

## TOTAL FOLDER:

MUSICフォルダ内にあるフォルダ数を表示します。

## TOTAL SIZE:

SDカードの総メモリー容量を表示します。

### REMAIN SIZE:

SDカードの残容量を表示します。

## システム情報ページ

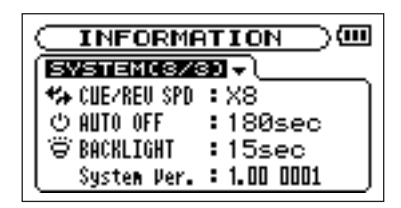

SYSTEMページでは、本機のシステムの設定情報、ファー ムウェアバージョンを表示します。

### CUE/REV SPD:

早送り/早戻しのスピードを表示します。

### AUTO OFF:

電源のオートオフ設定を表示します。

## *68 TASCAM DR-07*

# 第14章 曲の情報を見る

## BACKLIGHT:

バックライトのオートオフ設定を表示します。

## System Ver.:

システムファームフェアのバージョン情報を表示し ます。

# 第15章 LCDメニュー一覧

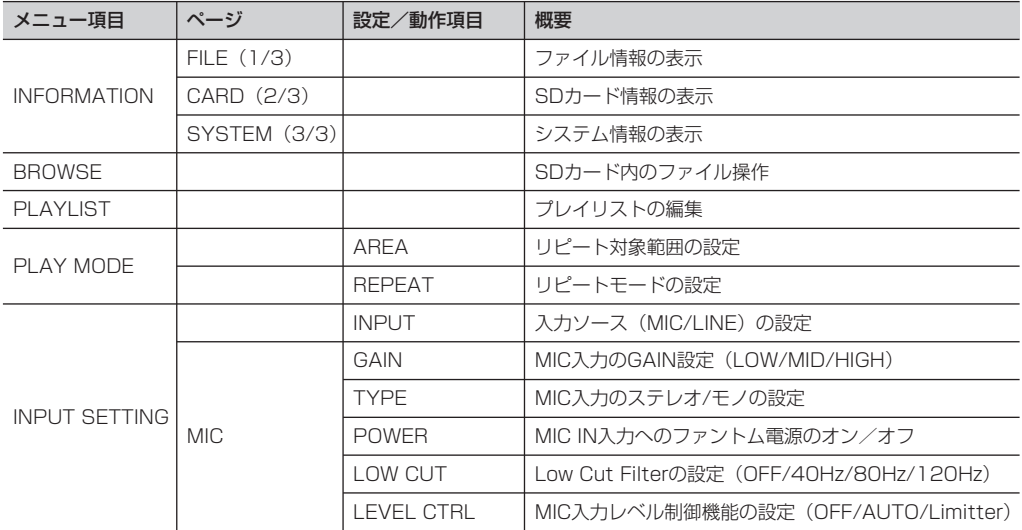

第15章 LCDメニュー一覧

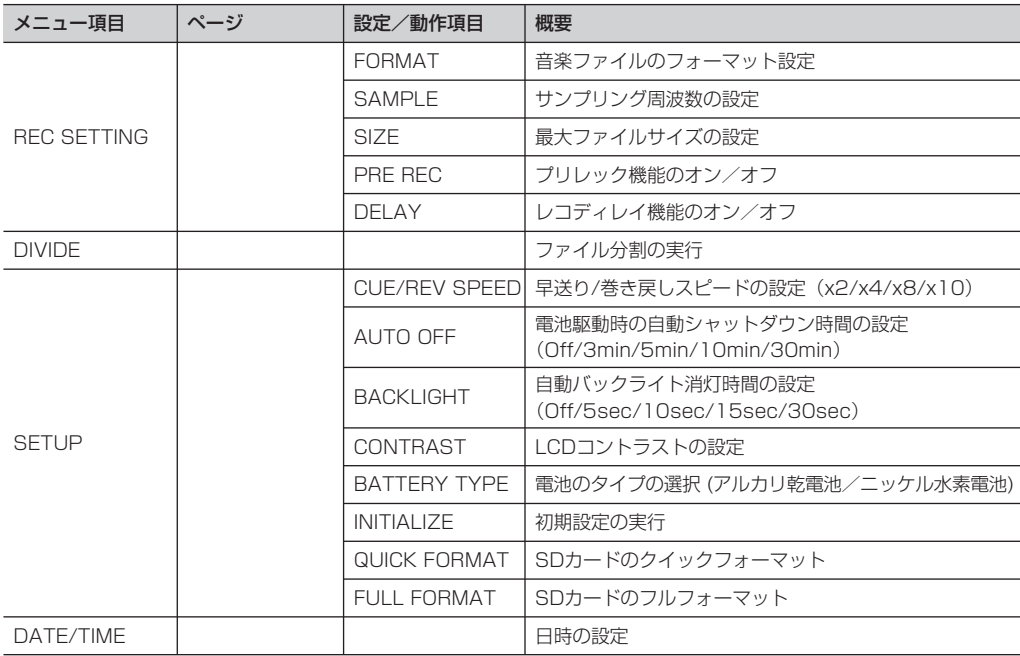

# 第16章 DR-07メッセージ一覧

以下にポップアップメッセージの一覧表を示します。

DR-07では状況に応じてポップアップメッセージが表示されますが、それぞれのメッセージの内容を知りたいとき、お よび対処方法を知りたいときにこの表をご覧ください。

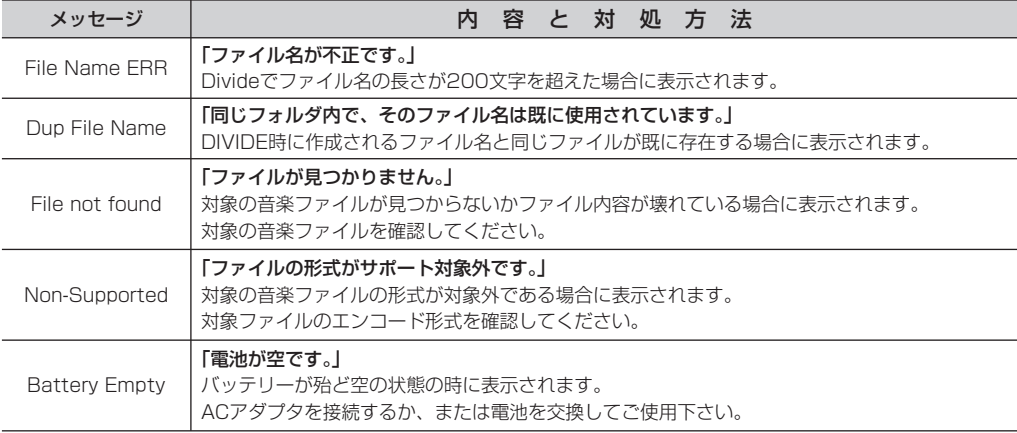
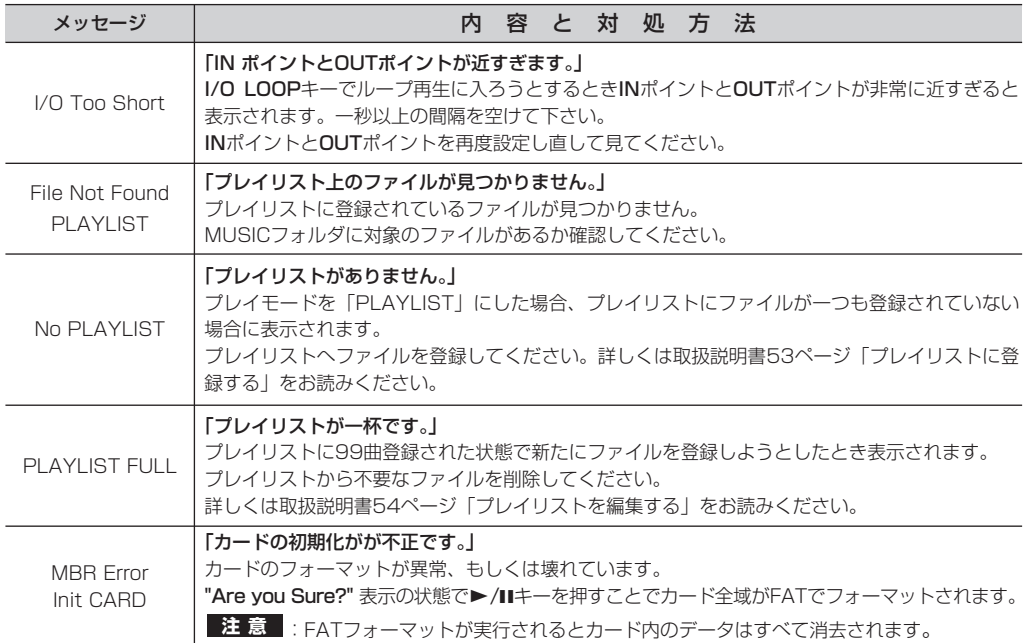

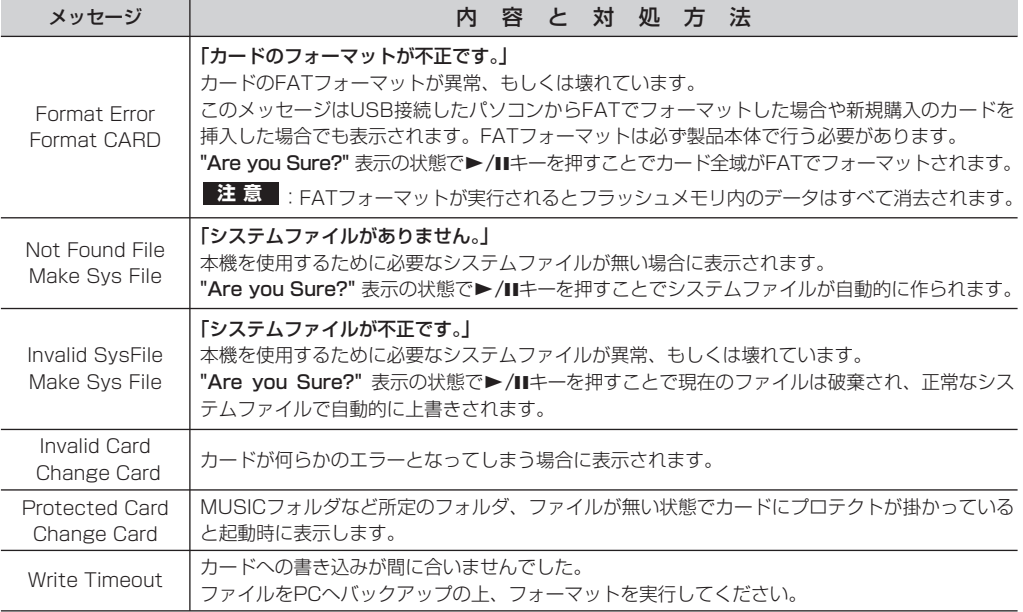

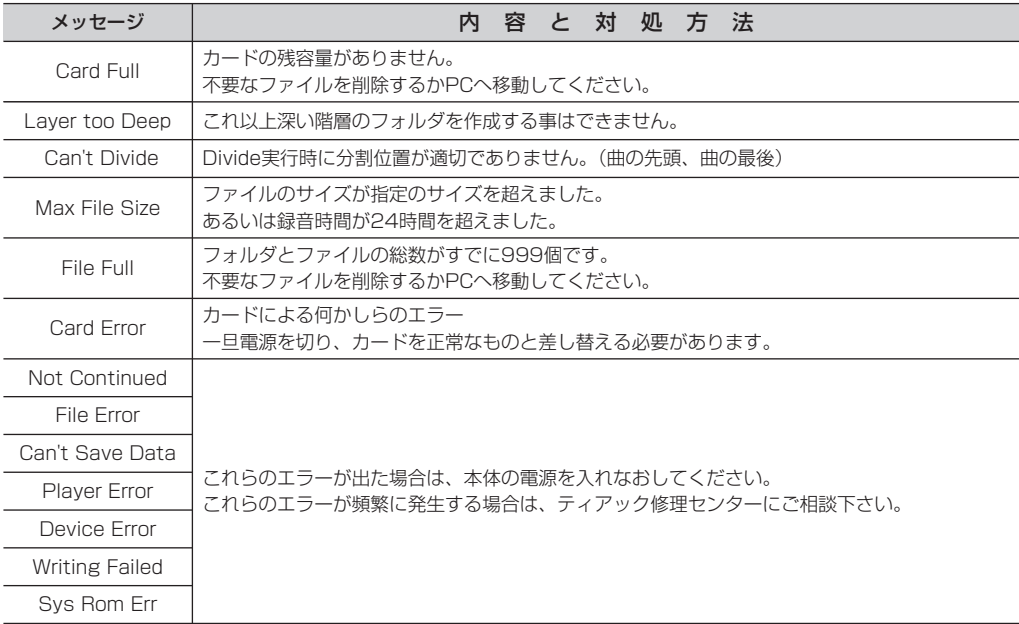

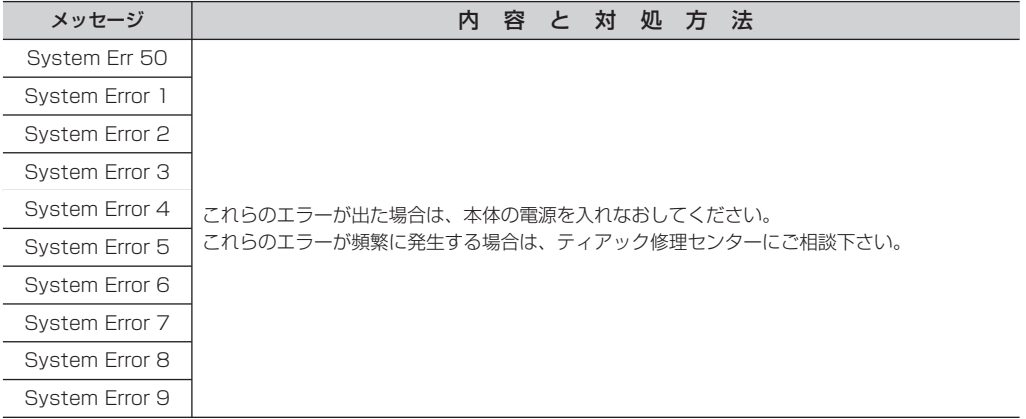

第17章 仕様

# オーディオ入出力定格

### **º** MIC IN入力

端子:3.5mmミニホンジャック(ステレオ) (プラグインパワー対応)

入力インピーダンス:30KΩ

**≠** GAIN HIGH時

基準入力レベル:-64dBV

最大入力レベル: -48dBV

**≠** GAIN MID時

基準入力レベル:-48dBV

最大入力レベル: -32dBV

**≠** GAIN LOW時

基準入力レベル: -32dBV 最大入力レベル: -16dBV

### **º** LINE IN入力

端子:3.5mmミニホンジャック(ステレオ) 入力インピーダンス:23KΩ 基準入力レベル: - 10dBV 最大入力レベル:+6dBV

**º** /LINE OUT出力

端子:3.5mmミニホンジャック(ステレオ)

**≠** ライン接続時

基準出力レベル: - 14dBV 最大出力レベル:+2dBV

**≠** ヘッドホン接続時 最大出力:15mW + 15mW (32Ωヘッドホン接続時)

# オーディオ性能

- **º** 周波数特性(LINE IN → /LINE OUT):  $20Hz \sim 20kHz + 1/ - 3dR$
- $\overline{R}$ **率 (LINE IN**  $\rightarrow$  $\Omega$  **/LINE OUT):** 0.015%以下(1kHz, +6dBV入力時)
- $\bullet$  S/NH; (LINE IN  $\rightarrow \Omega$ /LINE OUT): 87dB以上

# 第17章 仕様

一般

#### **º** 対応オーディオファイル:

MP3ファイル:32kbps~320kbps、サンプリング 周波数44.1kHz/48kHz、VBR再生対応、Ver~ 2.4のID3TAGをサポート

WAVファイル:サンプリング周波数44.1kHz/ 48kHz、ビット長:16/24ビット

#### **º** 記録媒体:

SDカード (64Mバイト~2Gバイト) およびSDHC カード(4Gバイト~32Gバイト)

- **º** ファイルシステム: FATパーティション:FAT16/32
- **º** 電池持続時間(連続再生時): 約7.5時間(JEITA録音時間) 約8.5時間(JEITA音楽再生時間) (アルカリ乾電池使用、バックライト消灯、mp3 128kbps時。使用状況により変動することがあります。)
- **º** 使用温度範囲:5~35℃
- **º** 消費電力:0.7W(MP3再生時)

#### **º** 外形寸法:

55(幅)× 137(高さ)× 27(奥行)mm(突起 部含まず)

**º** 質量:130g(電池を含まず)

### 別売アクセサリー

**º** ACアダプター:PS-P520

# 接続するパソコンの条件

**º** Windowsマシン: Pentium 300MHz以上 128MB以上のMemory USBポート(推奨:USB2.0)

#### **º** Macintoshマシン:

Power PC、iMac、G3、G4 266MHz以上 64MB以上のMemory USBポート(推奨:USB2.0)

**º** 推奨USBホストコントローラー: Intel製チップセット

*78 TASCAM DR-07*

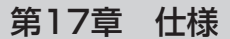

**<sup>º</sup>**サポートOS: 寸法図 Windows Windows 2000 SP4以上、 Windows XP 、Windows Vista Macintosh Mac OS X 10.2以上

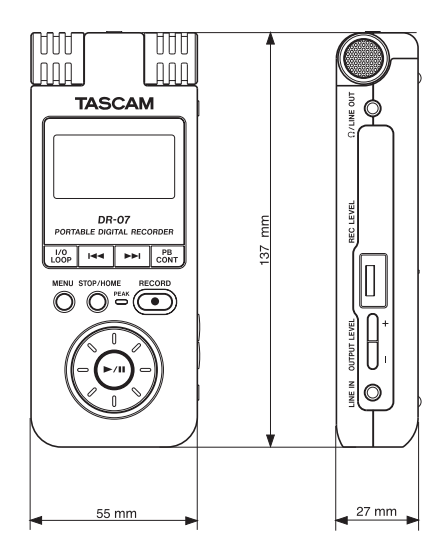

# この製品の取り扱いなどに関するお問い合わせは

タスカム営業技術までご連絡ください。お問い合わせ受付時間は、 土・日・祝日・弊社休業日を除く10:00~12:00 / 13:00~17:00です。

**タスカム営業技術 - 〒206-8530 東京都多摩市落合1-47** 

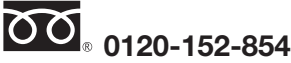

携帯電話・PHS・IP電話などからはフリーダイヤルをご利用いただけませんので、通常の 電話番号(下記)にお掛けください。

電話:042-356-9137 / FAX:042-356-9185

### 故障・修理や保守についてのお問い合わせは

修理センターまでご連絡ください。 お問い合わせ受付時間は、土・日・祝日・弊社休業日を除く9:30~17:00です。

ティアック修理センター 〒190-1232 東京都西多摩郡瑞穂町長岡2-2-8

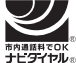

一般電話・公衆電話からは市内通話料金でご利用いただけます。

# **0570-000-501**

ナビダイヤルは全国どこからお掛けになっても市内通話料金でご利用いただけます。 携帯電話・PHS・自動車電話などからはナビダイヤルをご利用いただけませんので、通常の電 話番号(下記)にお掛けください。

新電電各社をご利用の場合、「0570」がナビダイヤルとして正しく認識されず、「現在、この 電話番号は使われておりません」などのメッセージが流れることがあります。このような場合 は、ご契約の新電電各社へお問い合わせいただくか、通常電話番号(下記)にお掛けください。

#### 電話:042-556-2280 / FAX:042-556-2281

■ 住所や電話番号は, 予告なく変更する場合があります。あらかじめご了承ください。

ティアック株式会社

〒206-8530 東京都多摩市落合1-47 http://www.tascam.jp/

Printed in China